### **DAFTAR PUSTAKA**

- [1] Bappenas, 2005. Pencegahan dan Penanggulangan Terorisme, www.bappenas.go.id/index.php?module=Filemanager, diakses 10 Januari 2008.
- [2] ...............,2005. Rising Robot, Discovery Chane l (Electronic Version)
- [3] Pitowarno, Endra., 2006. Robotika : Desain, Kontrol dan Kecerdasan Buatan. Penerbit ANDI, Yogyakarta.
- [4] Syahrony., Syahputra,Amsar., Desain Security Robot dengan Manipulator Empat Degree of Freedom. Skripsi Jurusan Mesin Universitas Hasanuddin.
- [5] Erwiansah, Ahmad.,Sahril, Aulia.,2008. Desain dan Kontrol Prototipe Robot Fire Fighting Tipe Traching Wheels. Skripsi Jurusan Mesin Universitas Hasanuddin.
- [6] Rosen, Jacob., 1989. Models of Robot Manipulation : Introduction & Basic Ideas – Speed Description & Transformation. Department of Electrical Engineering –University of Washintong.
- [7] ........................, 1989. Models of Robot Manipulation : Jacobian. Department of Electrical Engineering –University of Washintong.
- [8] ...................., 1989. Models of Robot Manipulation : Direct manipulator Kinematics. Department of Electrical Engineering –University of Washintong.
- [9] Groover, Mikell. P., Weiss, Mitchell., Nagel, Roger. N., Odrey, Nicholas. G., 1986. Industrial Robotics-Technology, Programming, and Applications. McGraw-Hill Book Company, New York.

# **LAMPIRAN**

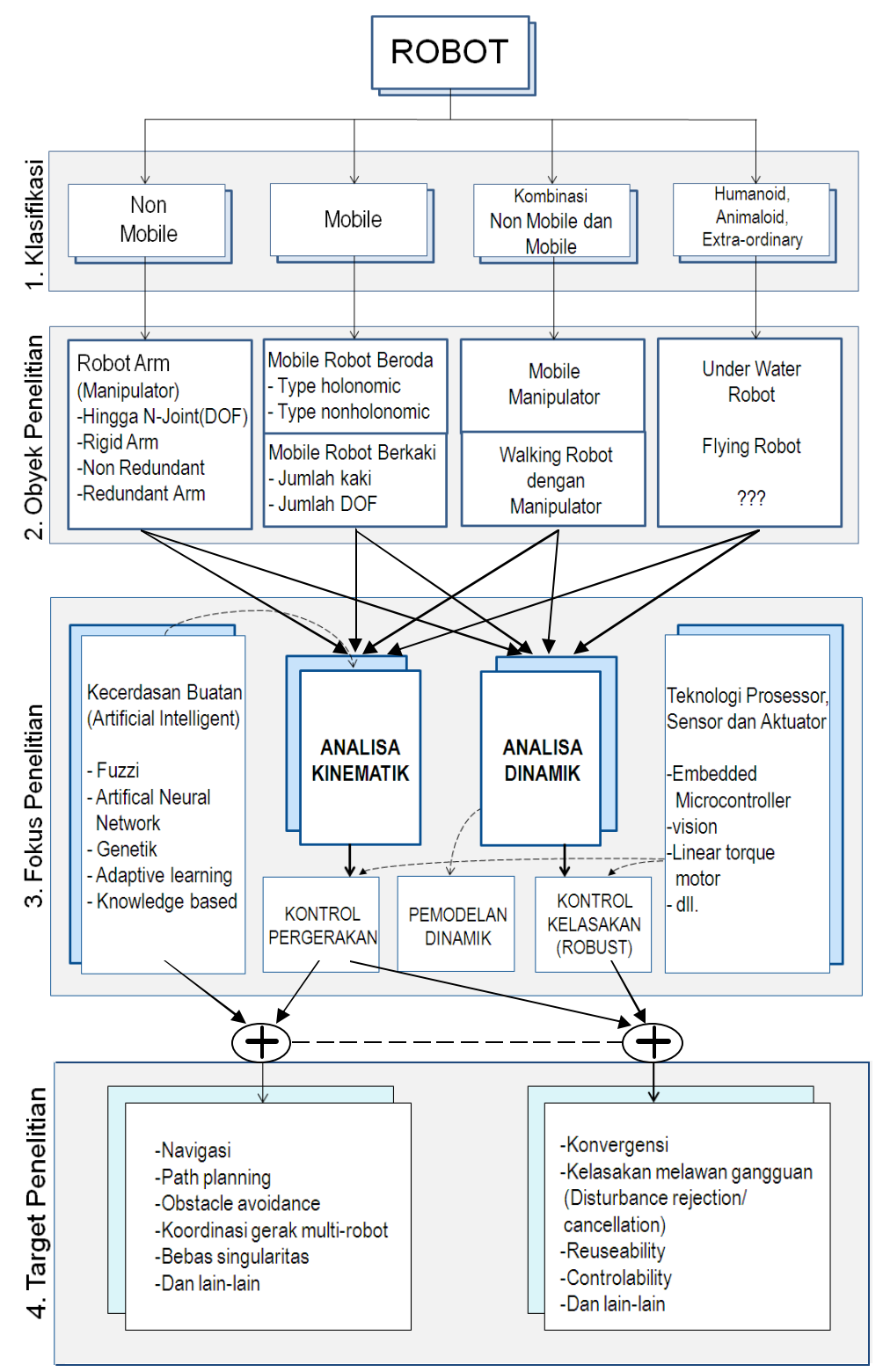

**LAMPIRAN I : ILUSTRASI PENELITIAN DALAM DOMAIN ROBOT**

<sup>\*)</sup> Sumber Endra pitowarno (2006)

# **LAMPIRAN III : FOTO ROBOT**

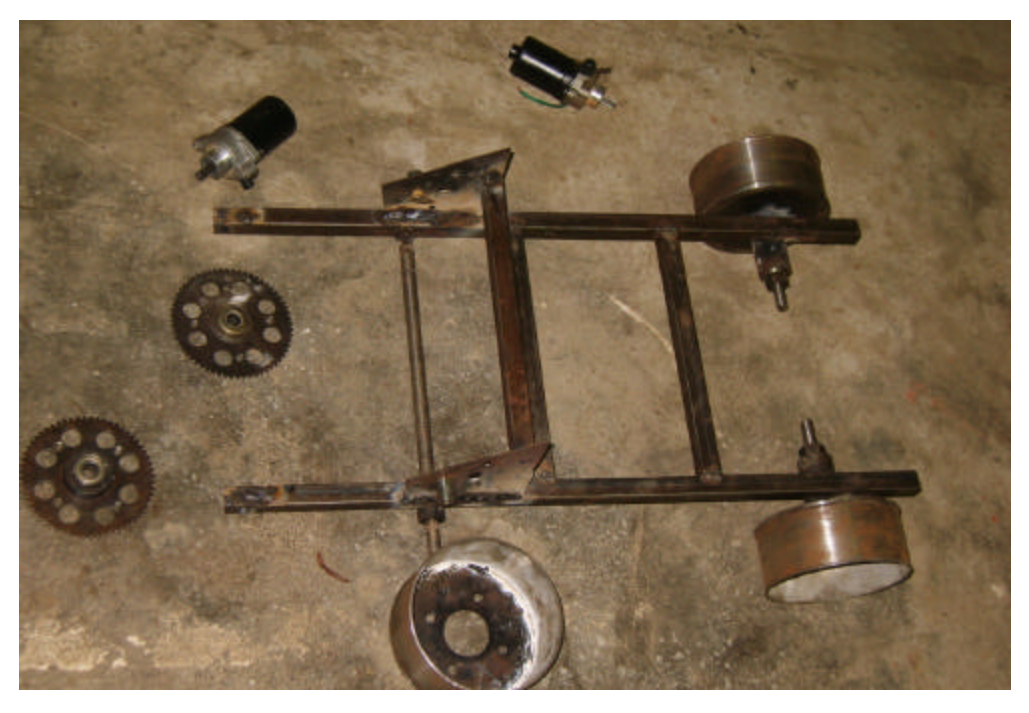

Proses Merangkai Robot Penjinak Bom

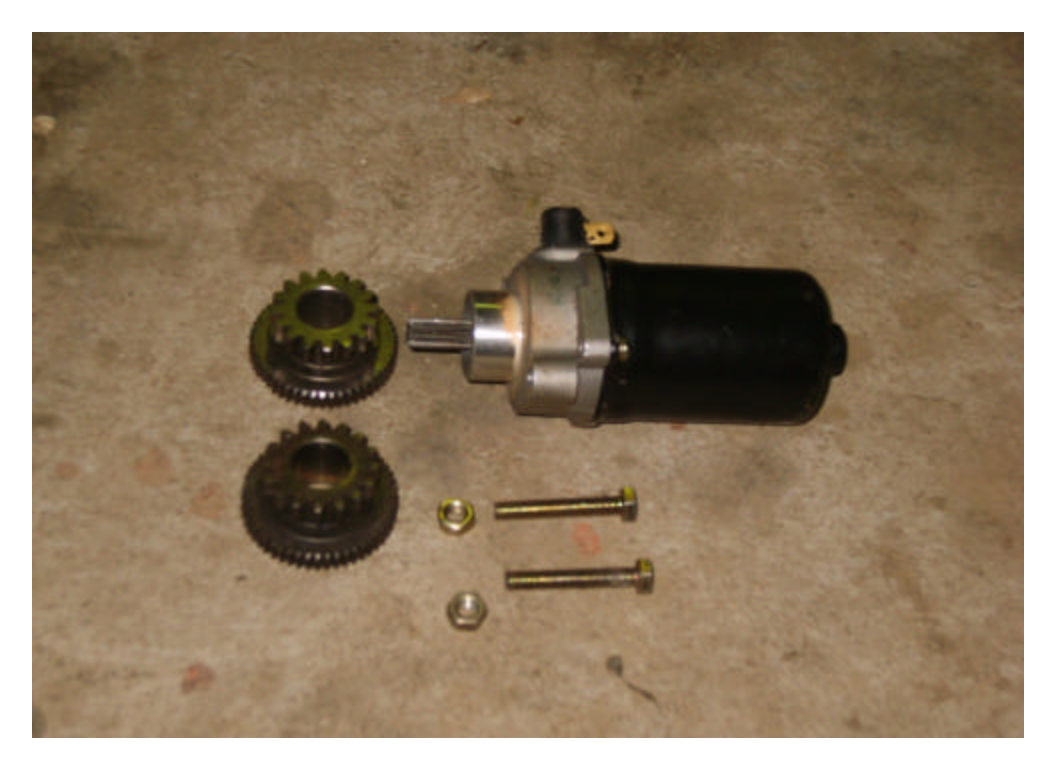

Gigi Transmisi, Actuator dan Baut Roda Robot Penjinak Bom

# **LAMPIRAN III : FOTO ROBOT** *(Lanjutan)*

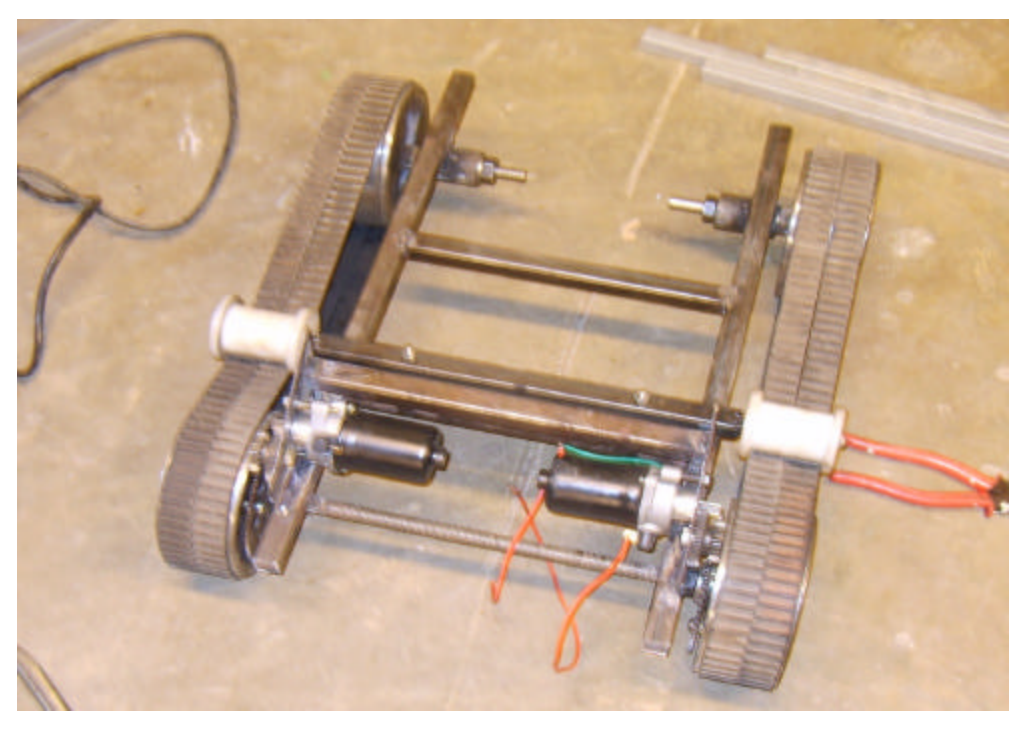

Struktur Mekanik Mobile Robot Penjinak Bom

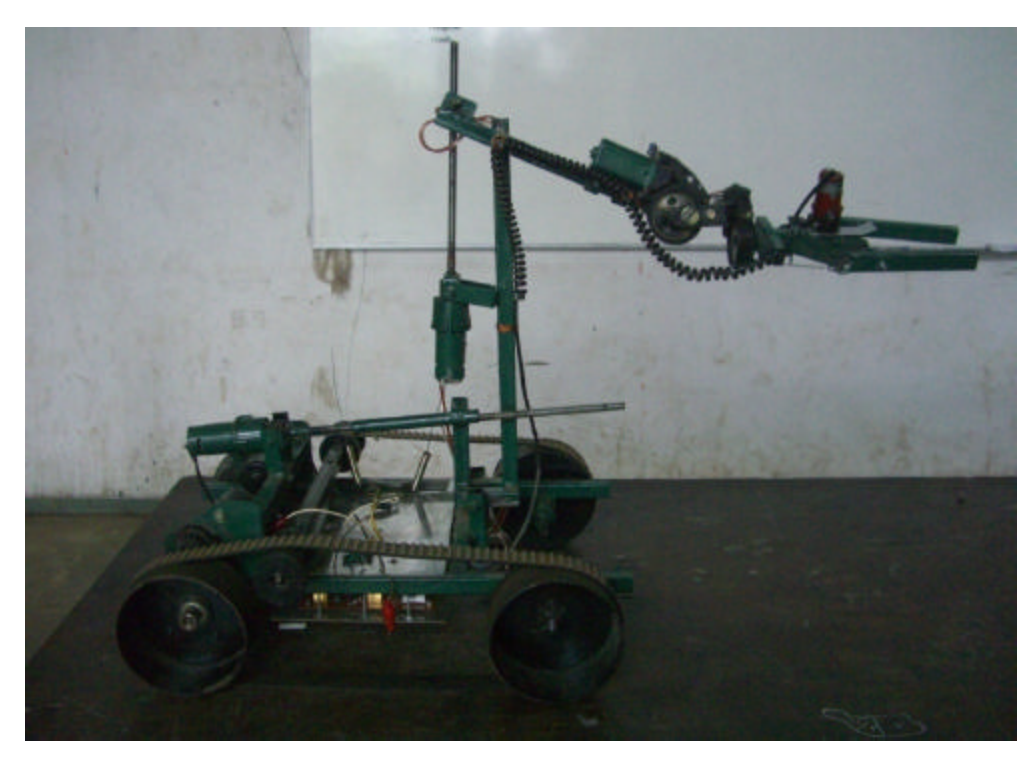

Robot Prnjinak Bom setelah dirakit

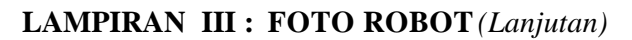

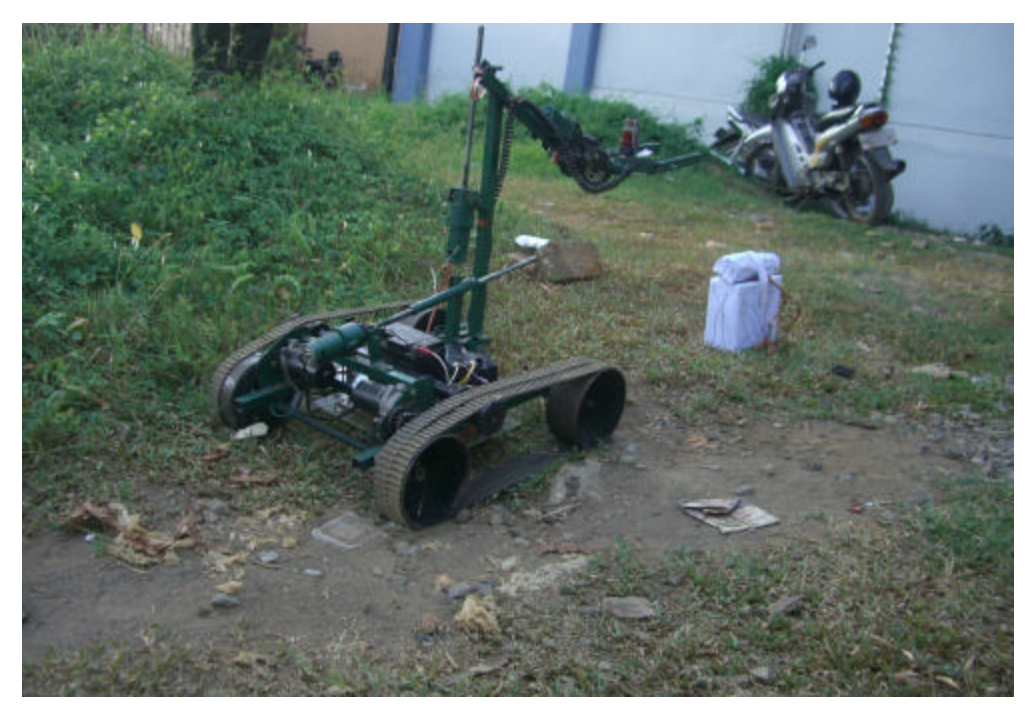

Pengujian Robot Penjinak Bom di luar ruangan

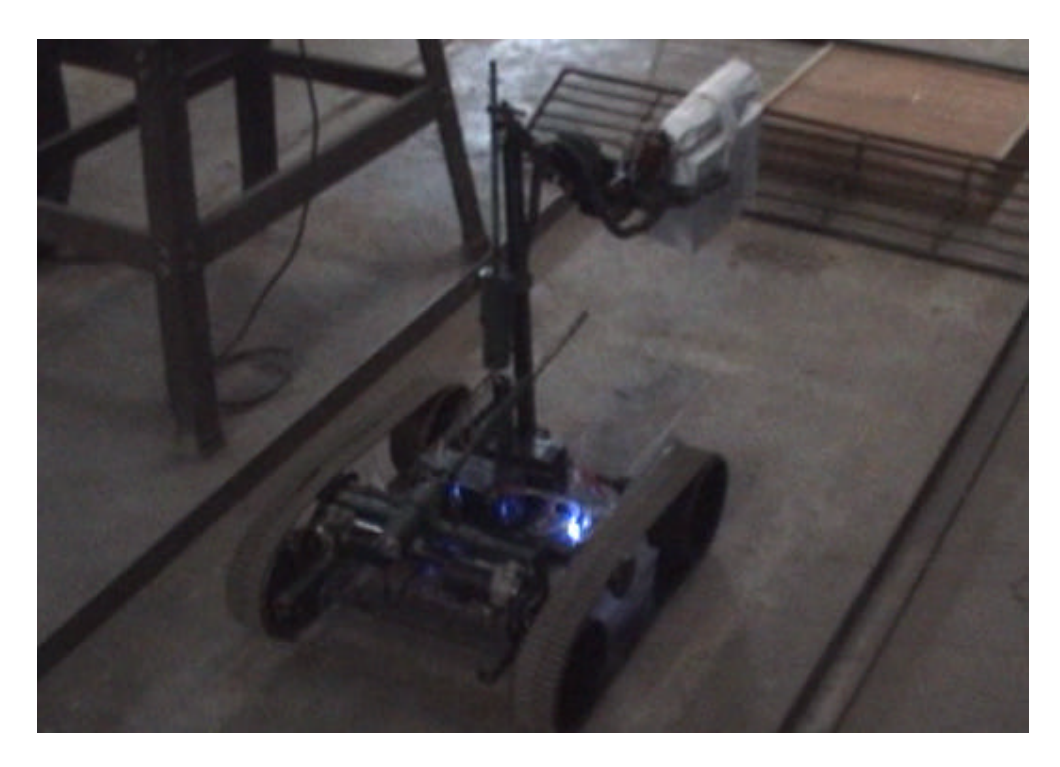

Pengujian Robot Penjinak Bom di dalam ruangan

**LAMPIRAN III : FOTO ROBOT** *(Lanjutan)*

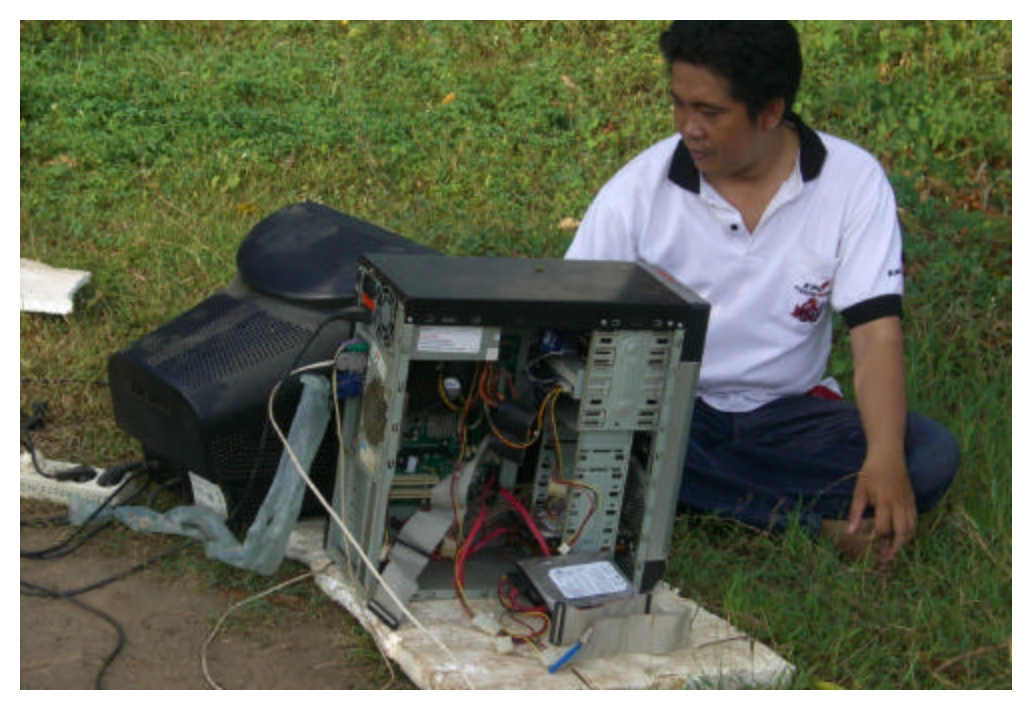

Kontrol Robot Penjinak Bom pada saat dilakukan uji lapangan

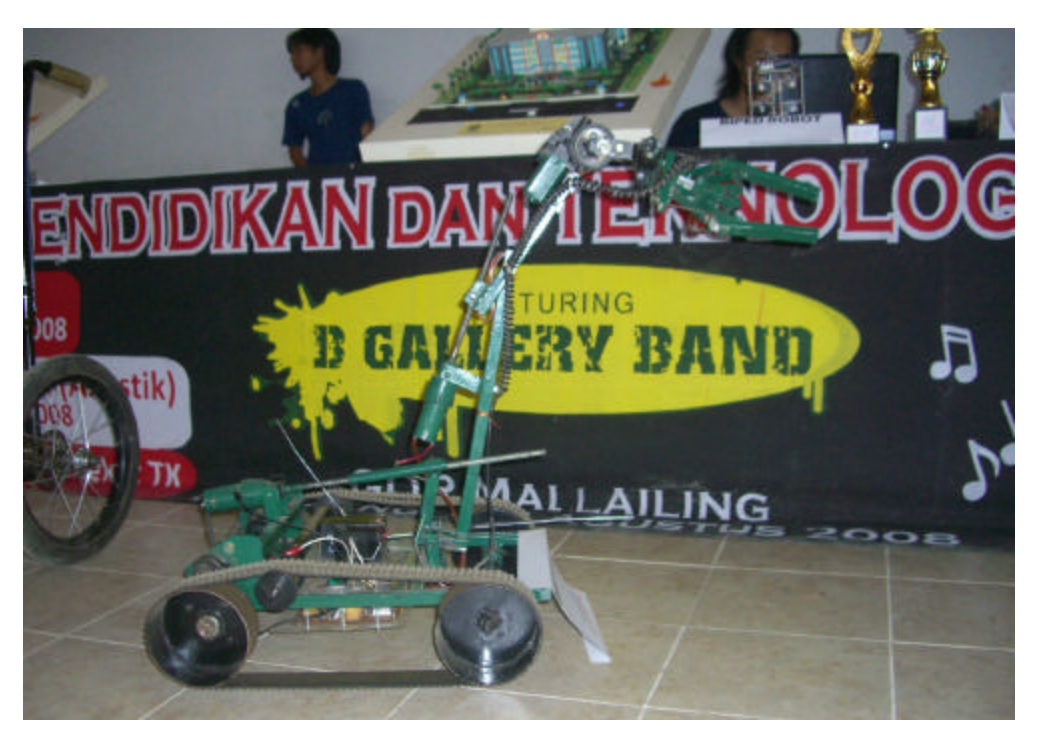

Robot Penjinak Bom diikut sertakan dalam Pameran Teknologi di Kabupaten Bantaeng pada Agustus 2008

# **TELKANS** B GALLERY BAN

**LAMPIRAN III : FOTO ROBOT** *(Lanjutan)*

Robot Penjinak Bom diikut sertakan dalam Pameran Teknologi di Kabupaten Bantaeng pada Agustus 2008

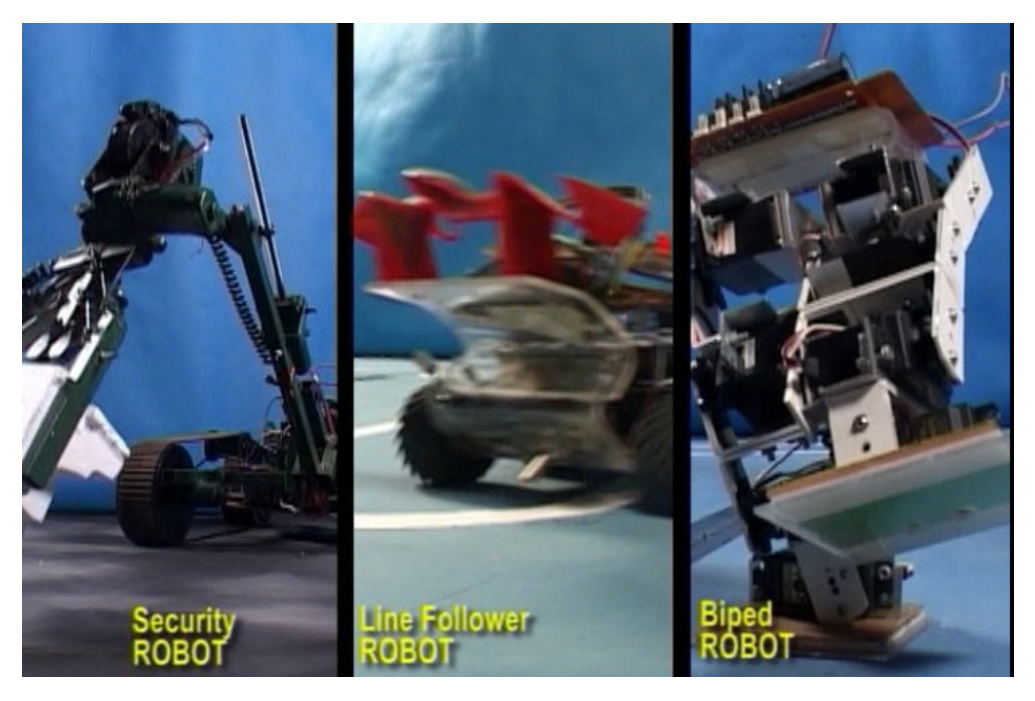

Robot Penjinak Bom di libatkan juga gambarnya dalam pembuatan Profil Unhas yang dibuat oleh Community Laboratory FISIP Unhas 2008

#### **LAMPIRAN IV: CONTOH PERHITUNGAN**

Aplikasi perhitungan DH parameter untuk Kinematika Maju (*Forward Kinematic* ) dapat kita lihat pada perhitungan-perhitungan parameter pada Manipulator 4 DOF.

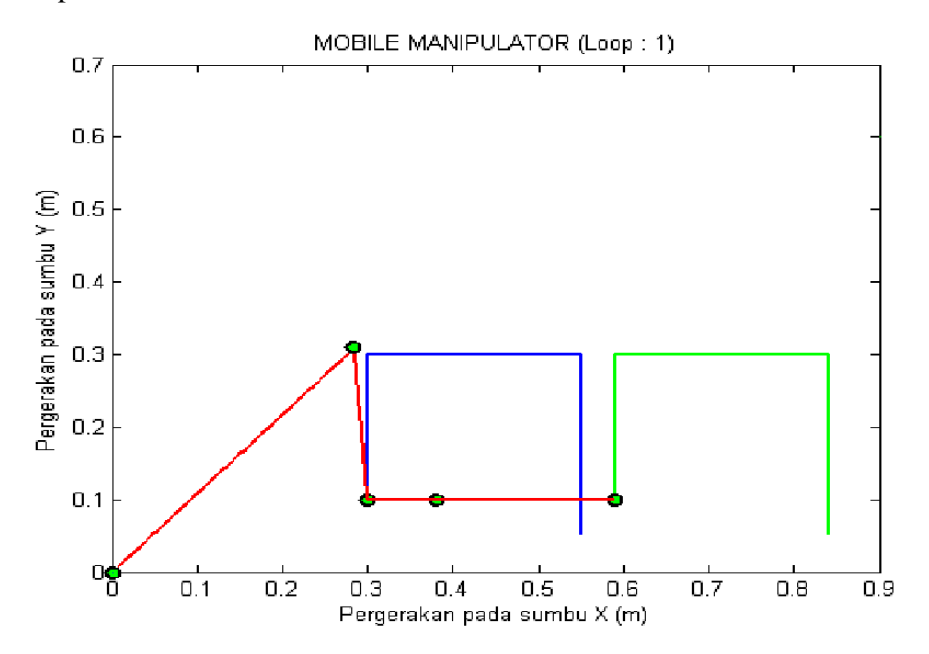

Gambar Konfigurasi Manipulator Robot 4 DOF

Diketahui :

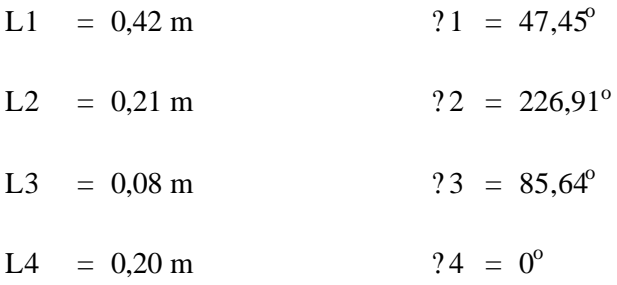

Permasalahan :

Tentukan posisi dari end effector dari konfigurasi manipulator robot 4 DOF diatas?

DH Parameter :

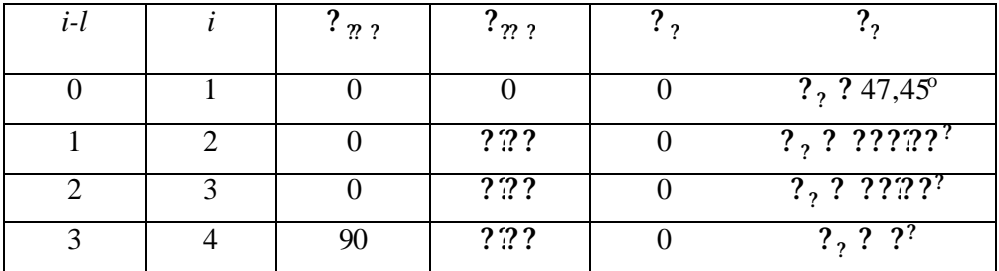

Rumus umum adalah :

? ? ? ?? ? ? ?? ? ? ? ?? ? ?? ?? ? ?? ? ? ???? ?? ? ? ?? ?? ? ? ?? ?? ? ? ? ?? ? ? ? ?? ? ? ?? ?? ?? ? ?? ?? ? ?? ?? ? ? ? ? ? ? ? ? ? ?? ?

Berdasarkan Tabel DH Parameter maka transformasi matriks setiap sumbu adalah sebagai berikut :

1. Transformasi matriks untuk Sumbu 1  $\binom{?}{?}$ ? adalah :

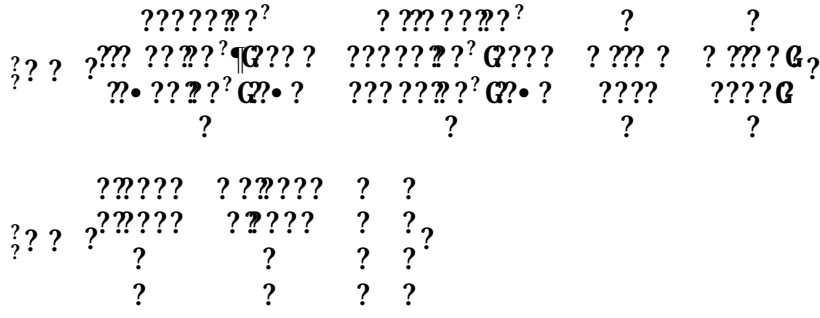

2. Transformasi matriks untuk Sumbu 2  $\frac{????}{?}$ adalah :

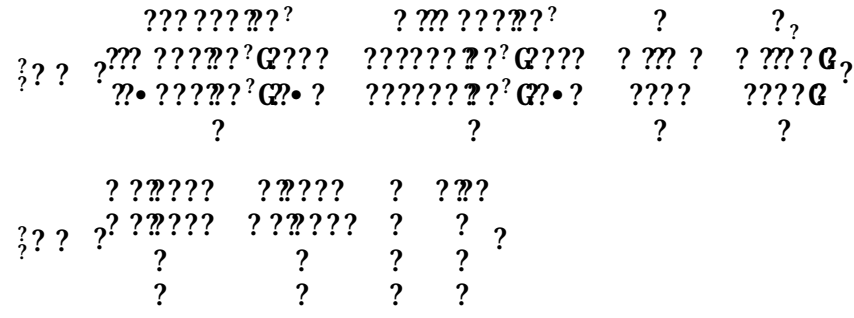

3. Transformasi matriks untuk Sumbu 3  $\frac{????}{?}$ adalah :

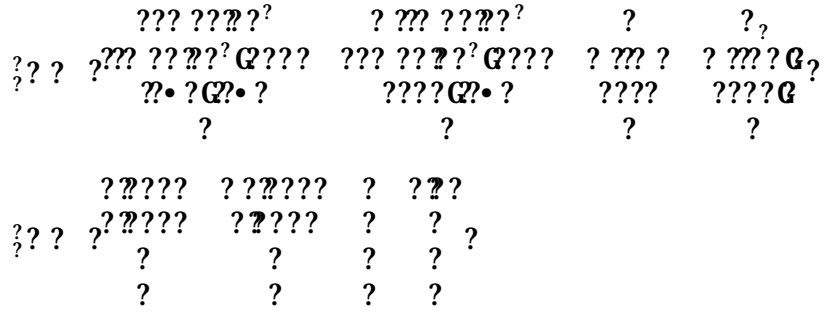

4. Transformasi matriks untuk Sumbu 4  $\frac{????}{?}$ adalah :

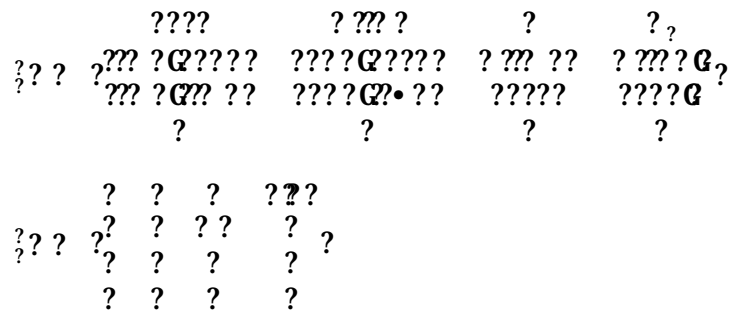

Jadi pergerakan lengan-lengan manipulator dari dasar (base) sampai sumbu 4 dapat kita lihat pada persamaan dibawah ini:

 ${}^{7}_{2}$ ? =  ${}^{7}_{2}$ ?  ${}^{7}_{2}$ ?  ${}^{7}_{2}$ ?  ${}^{7}_{2}$ ?

**-** *Pergerakan lengan dari dasar (base) menuju sumbu 2 yaitu :*

 ${}^{2}_{2}$ ? =  ${}^{2}_{2}$ ? ?? **=** ? ?????? ? ?????? ? ? ?#??? ?#??? ? ? ? ? ? ? ? ? ? ? ?G? ? ? ????? ? ????? ? ? ?? ? ? ? ????? ? ? ????? ? ? ? ? ? ? ? ? ? ? ? **=** ? ? ????????? ? ???????? ? ? ??????? ? ? ???????? ? ????????? ? ? ??????? ? ? ? ? ? ? ? ? ?

Jadi posisi x dan y dalam sumbu 2 adalah

$$
x_2 = ?2????? (m)
$$

 $y_2 = ?$ ?????? *(m)* 

**-** *Pergerakan lengan dari dasar (base) menuju sumbu 3 yaitu :*

$$
\frac{?}{?}?\quad = \quad \frac{?}{?}?\; \frac{?}{?}
$$

**=**

 $2$ ??????????? ? ????????? ? ???????? ? ? ??????? ? ? ???????? ? ????????? ? ? ??????? ? ? ? ????? ? ????? ? ? ? ? ? ? ? ? ? ? ? ????? ? ? ????? ? ? ?? ? ? ? ? ? ? ? ? ? ? ?  $\begin{array}{cc} \cdot & \cdot \\ \cdot & \cdot \end{array}$  $=$  ?  $\frac{1}{2}$   $\frac{1}{2}$   $\frac{1}{2}$   $\frac{1}{2}$  ? ? ????? ? ? ????? ? ? ?????? ? ????? ? ????? ? ? ?????? ? ? ? ? ? ?

Jadi posisi x dan y dalam sumbu 3 adalah

*x<sup>3</sup> =* ? ?????????? *(m) y<sup>3</sup> =* ? ?????????? *(m)*

**-** *Pergerakan lengan dari dasar (base) menuju sumbu 4 yaitu :*

 $\frac{7}{2}$ ? =  $\frac{7}{2}$ ?  $\frac{7}{2}$ ? **=** ? ? ????? ? ????? ? ? ?????? ? ????? ? ? ????? ? ? ?????? ? ? ? ? ? ? ? ? ? ? ?**.** ? ? ? ? ? ? ? ? ? ? ?? ?  $\begin{array}{cccc} ? & ? & ? \\ ? & ? & ? \\ ? & ? & ? \end{array}$ ? ? ? ? ? **=** ? ? ??????? ? ? ??????? ? ??????? ? ??????? ? ? ? ??????? ? ??????? ? ? ? ? ? ?  $?$  ?  $?$  ? ? ?

Jadi posisi x dan y dalam sumbu 4 adalah

 $x_4 = ?$ **?**??????*(m)*  $y_4 = ?$ ??????*(m)* 

**-** *Pergerakan lengan dari dasar (base) menuju end effector yaitu :*

Persamaannya :

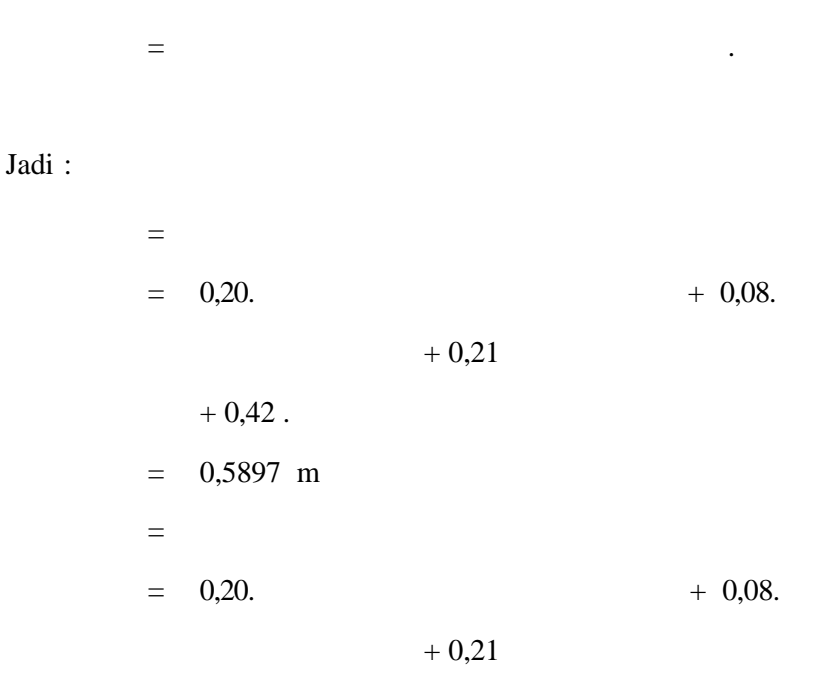

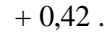

 $= 0,10002 \text{ m}$ 

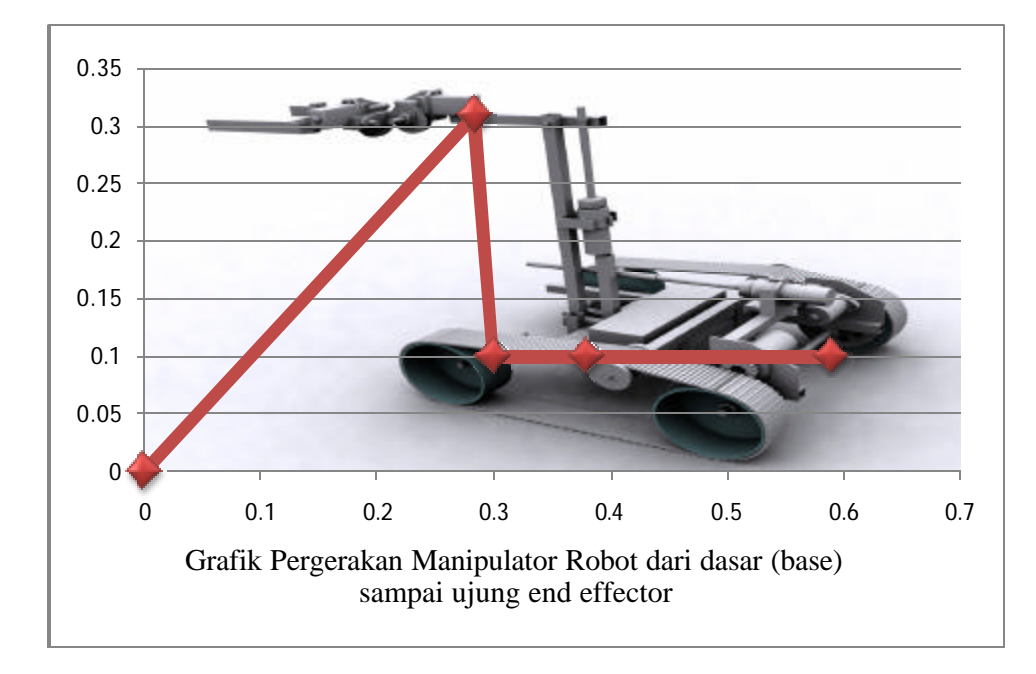

#### 2) Kinematika mundur *(Inverse Kinematic)* **LAMPIRAN V: CONTOH PERHITUNGAN**

Aplikasi perhitungan DH parameter untuk Kinematika Mundur (*Inverse Kinematic*) dapat kita lihat pada perhitungan-perhitungan parameter pada Manipulator 4 DOF.

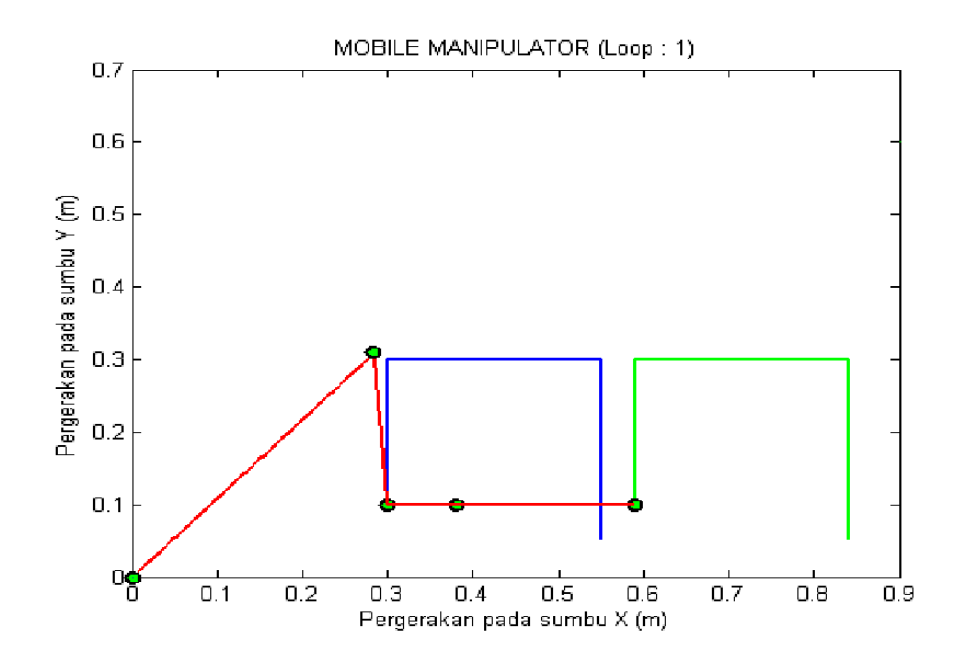

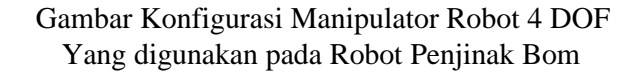

Diketahui :

- $L1 = 0.42 \text{ m}$   $x_T = 0.5897 \text{ m}$
- $L2 = 0.21 \text{ m}$   $y_T = 0.10002 \text{ m}$
- $L3 = 0.08 \text{ m}$   $x = \text{ m}$
- $L4 = 0,20 \text{ m}$  y = m

Permasalahan :

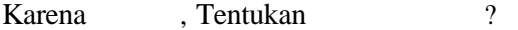

a. Menentukan Persamaan ??

Rumus :

$$
P_2 = m \, \eta \, \eta \, \frac{2^2 \eta \, \eta^2 \, \eta \, \eta^2 \, \eta \, \eta^2}{2 \, \eta \, \eta \, \eta^2}
$$

Dimana :

$$
x = ?2????? m
$$
  
\n
$$
y = ?2????? m
$$
  
\n
$$
L1 = 0,42 m
$$
  
\n
$$
L2 = 0,21 m
$$

Jadi :

?? = ??? ??? ? ?? ?????? ? ? ? ? ? ?? ? ? ? ? ?? ?? ? ?? ?????? ? ? ?? ?? ? ??? ??? ? ? ?? = 227 o

b. Menentukan Persamaan ??

$$
P_2 = \frac{272222 \frac{2}{7} }{27222 \frac{2}{7} }
$$

Dimana :

x = ? ?????? m ? ? = ? ? ? ? ? ?? = ? ?? ? ? ? ?? ?G?????? ? ? ? = ? ? ?? = ? ?? ?G??• ??? ? r = ? ?? ?? ? ? ? ?? ?G?????? ? ? ? ? ?? ?? ? G??•???? ? ?

Jadi :

c. Menentukan Persamaan  $?$  :

Rumus:

$$
?_? = I ? ?_? ?_?
$$

Dimana:

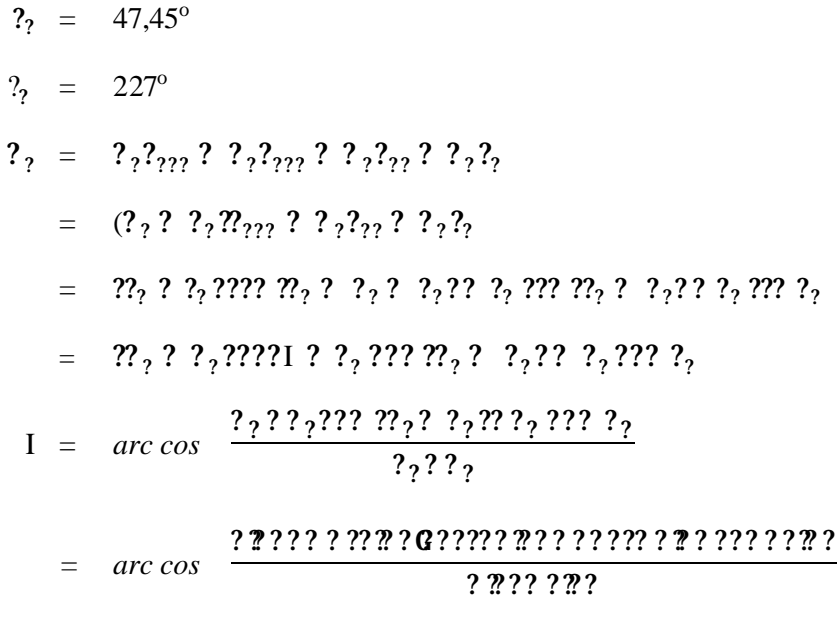

Jadi:

$$
?7 = I ? ?7 ?7
$$
  
= ????"? ? ???"? ? ???  
= 85,64°

 $= 360,09^{\circ}$ 

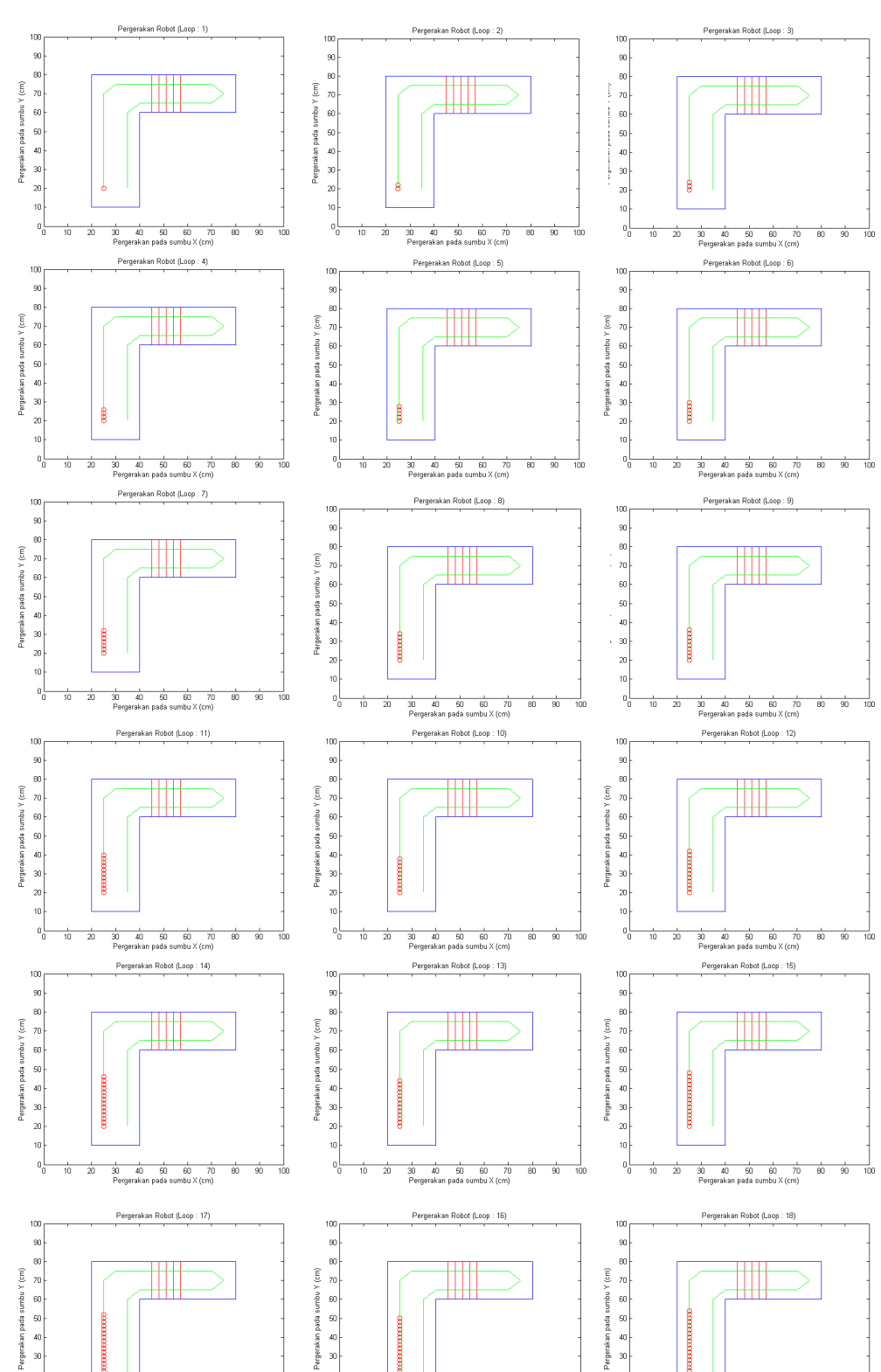

 $\boldsymbol{\mathcal{B}}$  $10<sub>1</sub>$ 

 $\frac{1}{\alpha}$ 

 $\frac{1}{90}$ 

100

80

 $\frac{1}{10}$  $\frac{1}{20}$  30 40 50 60 70<br>Pergerakan pada sumbu X (cm)

 $\overline{80}$ 

 $\overline{z}$ 

 $0\frac{1}{6}$  $\frac{1}{10}$  $\frac{1}{20}$ 

 $\frac{1}{20}$ 

 $\overline{10}$ 

 $0\frac{1}{2}$ 

īão

 $\frac{1}{10}$ 

ż

 $\frac{1}{80}$  $\frac{1}{90}$   $\frac{1}{100}$ 

**LAMPIRAN VII : PERGERAKAN MOBILE ROBOT HASIL SIMULASI**

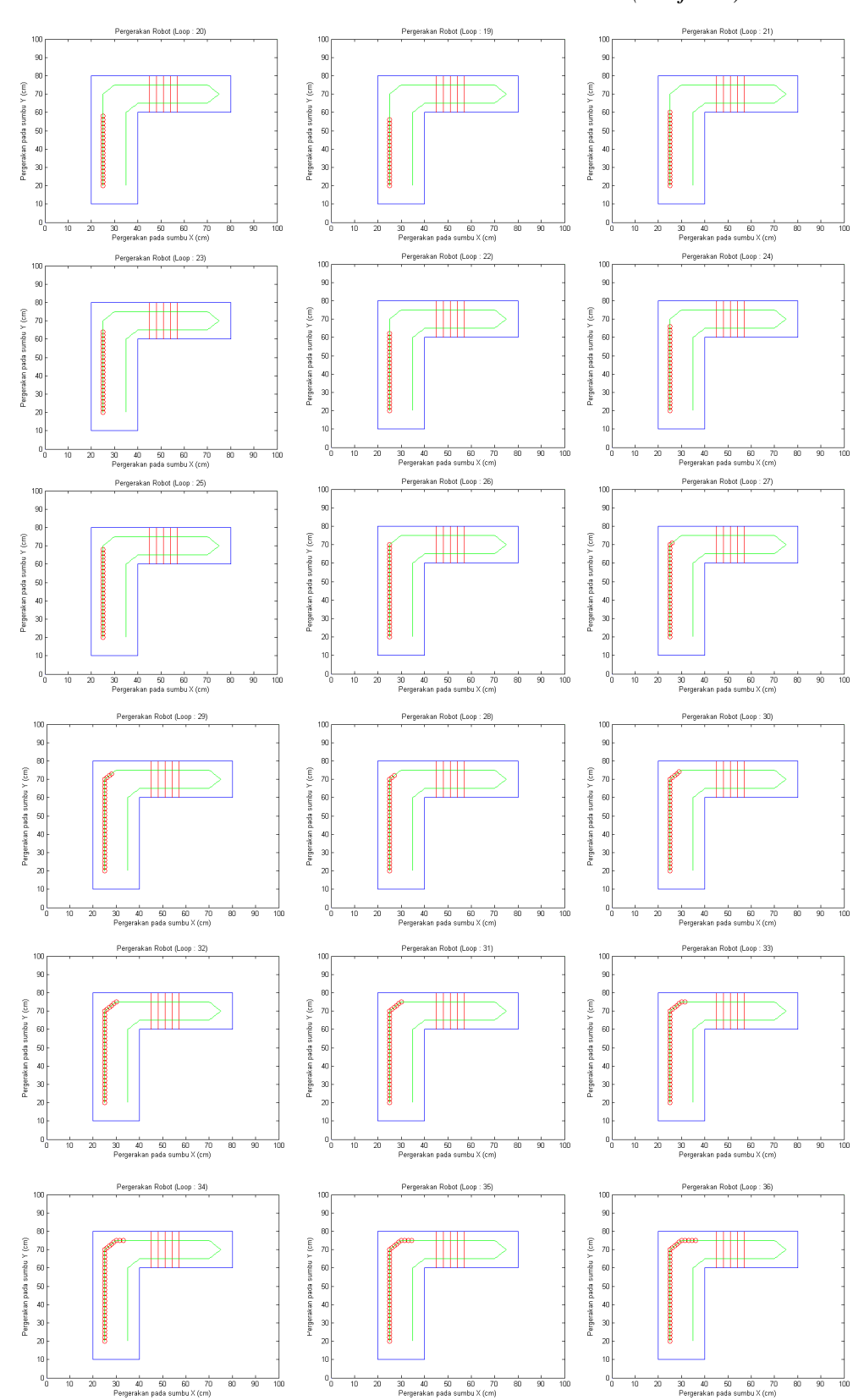

**PERGERAKAN MOBILE ROBOT HASIL SIMULASI** *(Lanjutan)*

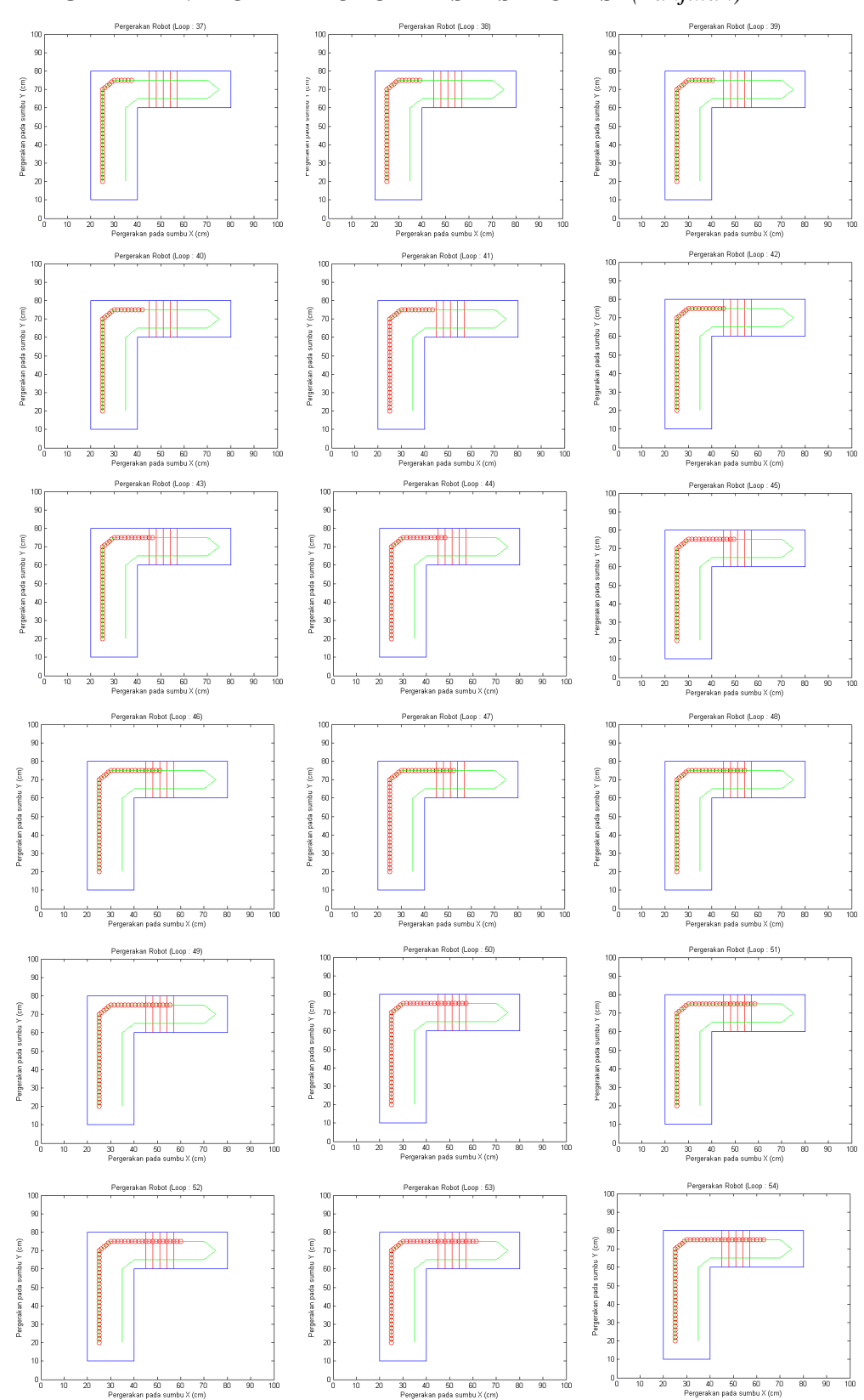

**PERGERAKAN MOBILE ROBOT HASIL SIMULASI** *(Lanjutan)*

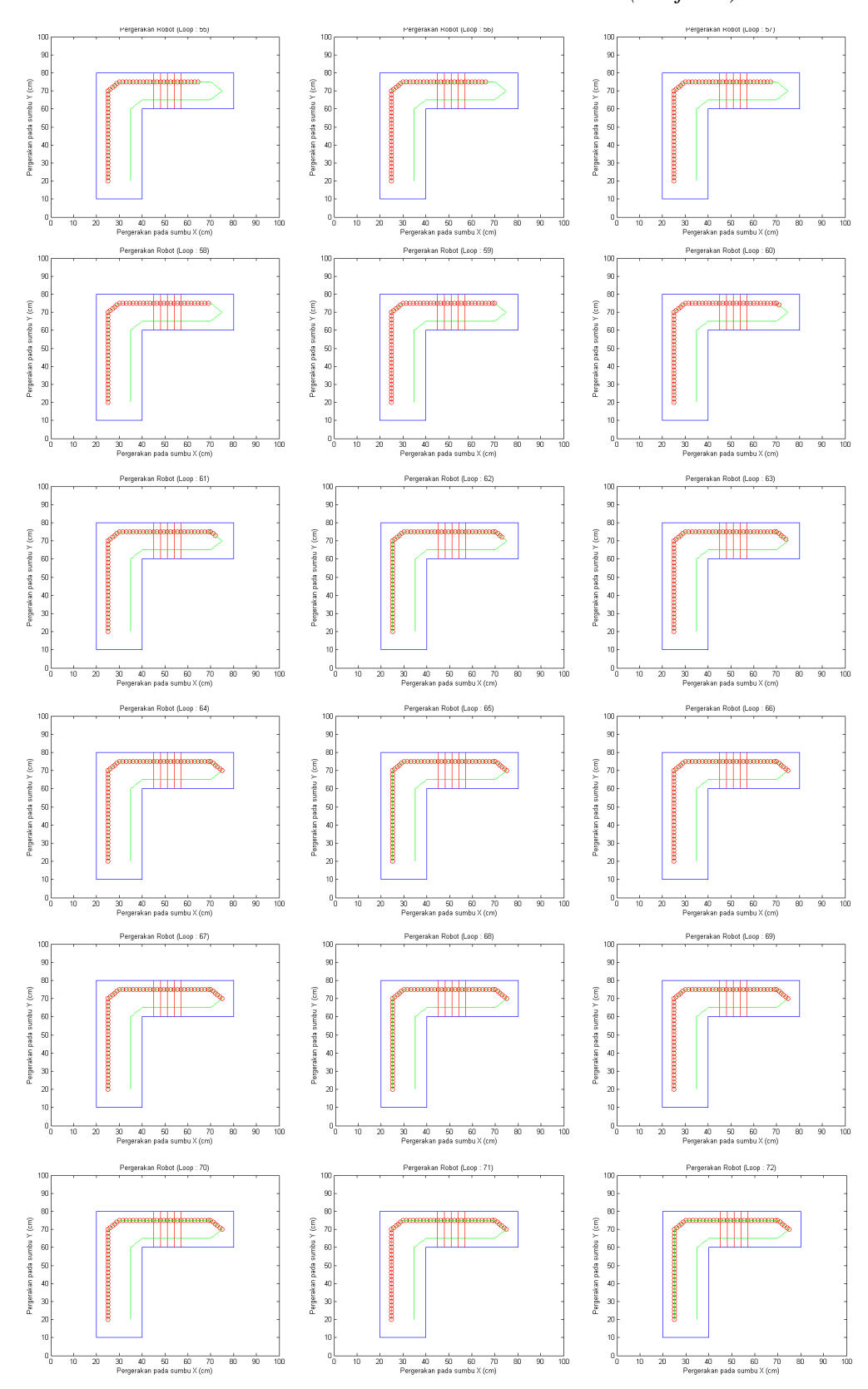

**PERGERAKAN MOBILE ROBOT HASIL SIMULASI** *(Lanjutan)*

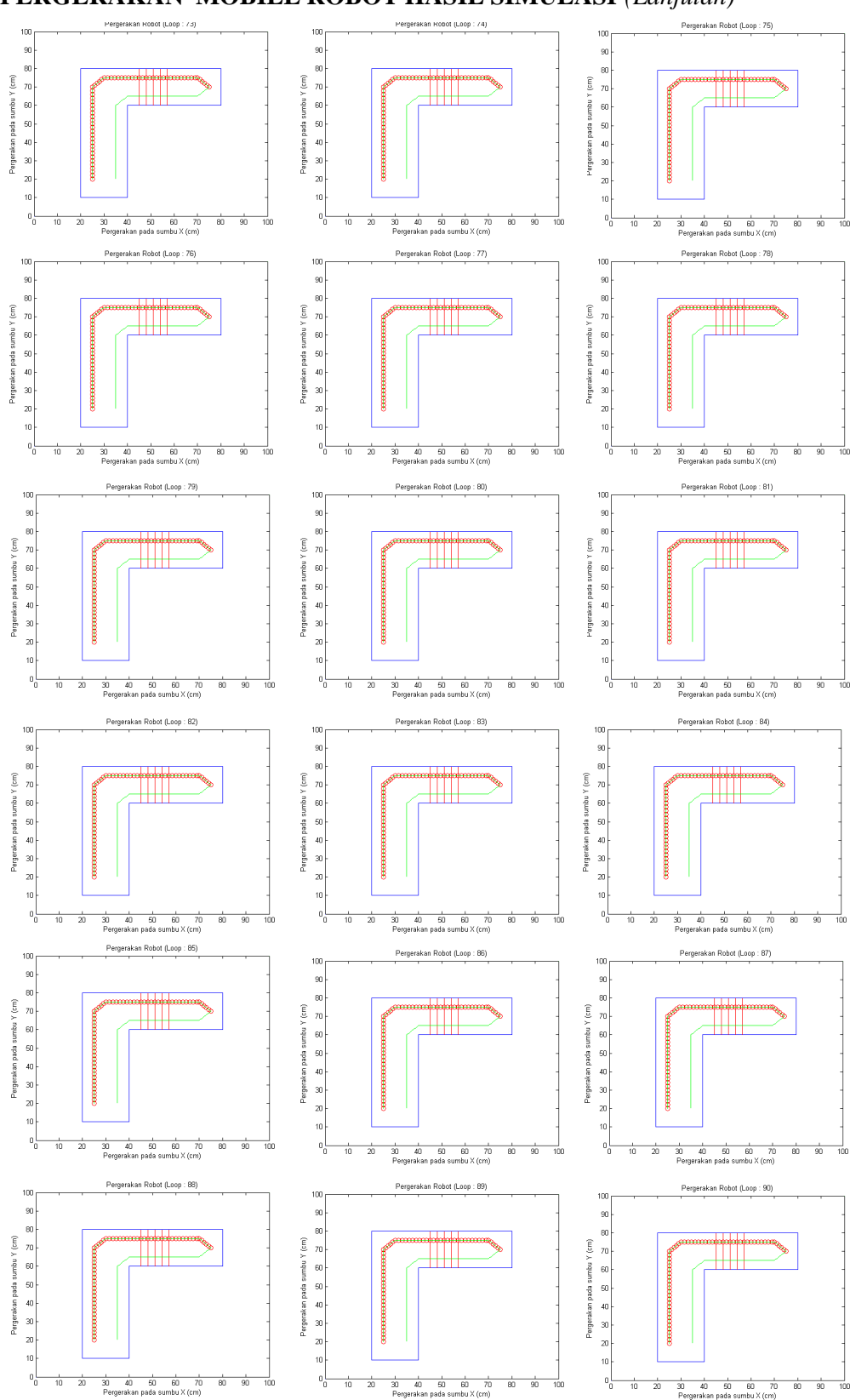

**PERGERAKAN MOBILE ROBOT HASIL SIMULASI** *(Lanjutan)*

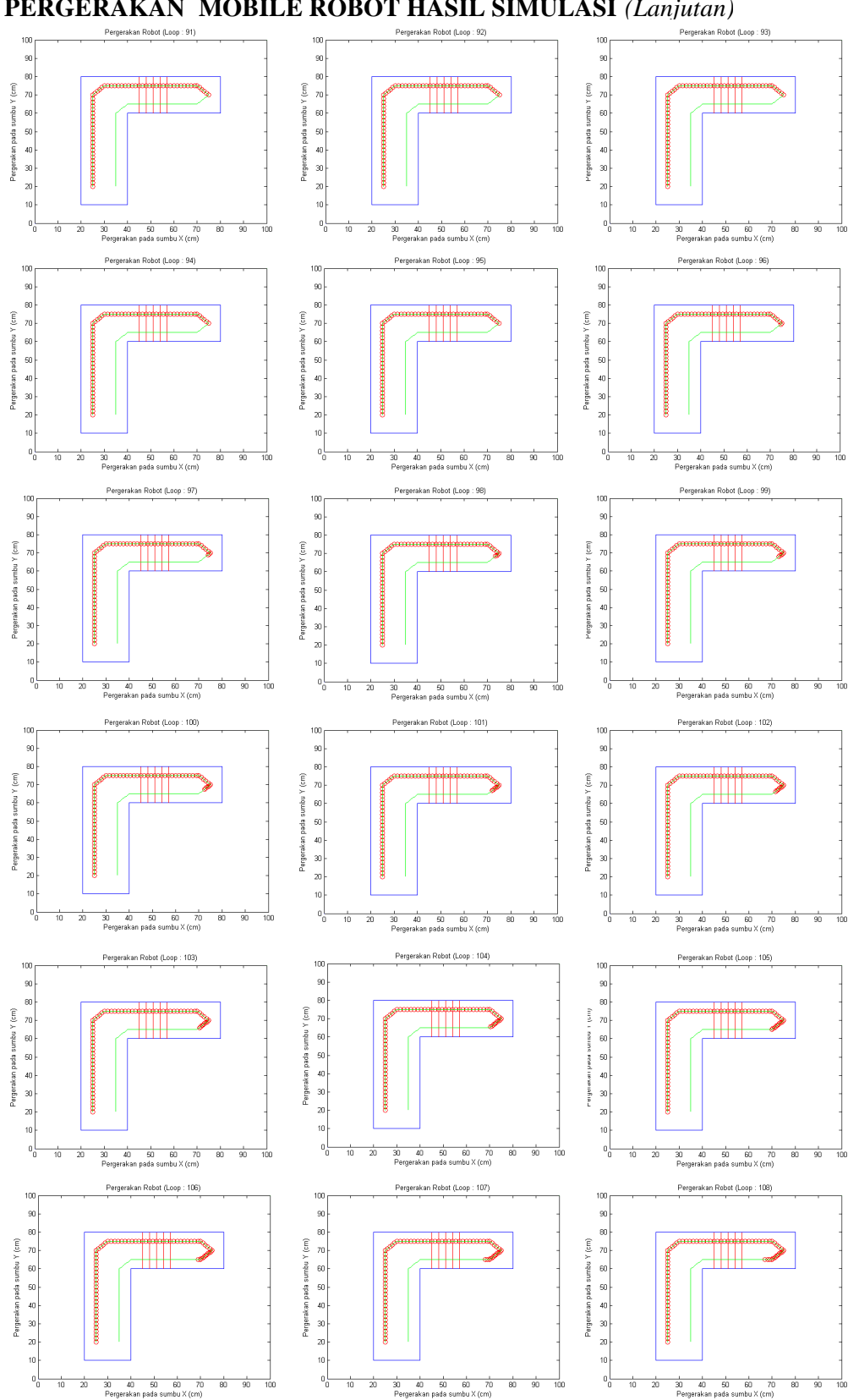

**PERGERAKAN MOBILE ROBOT HASIL SIMULASI** *(Lanjutan)*

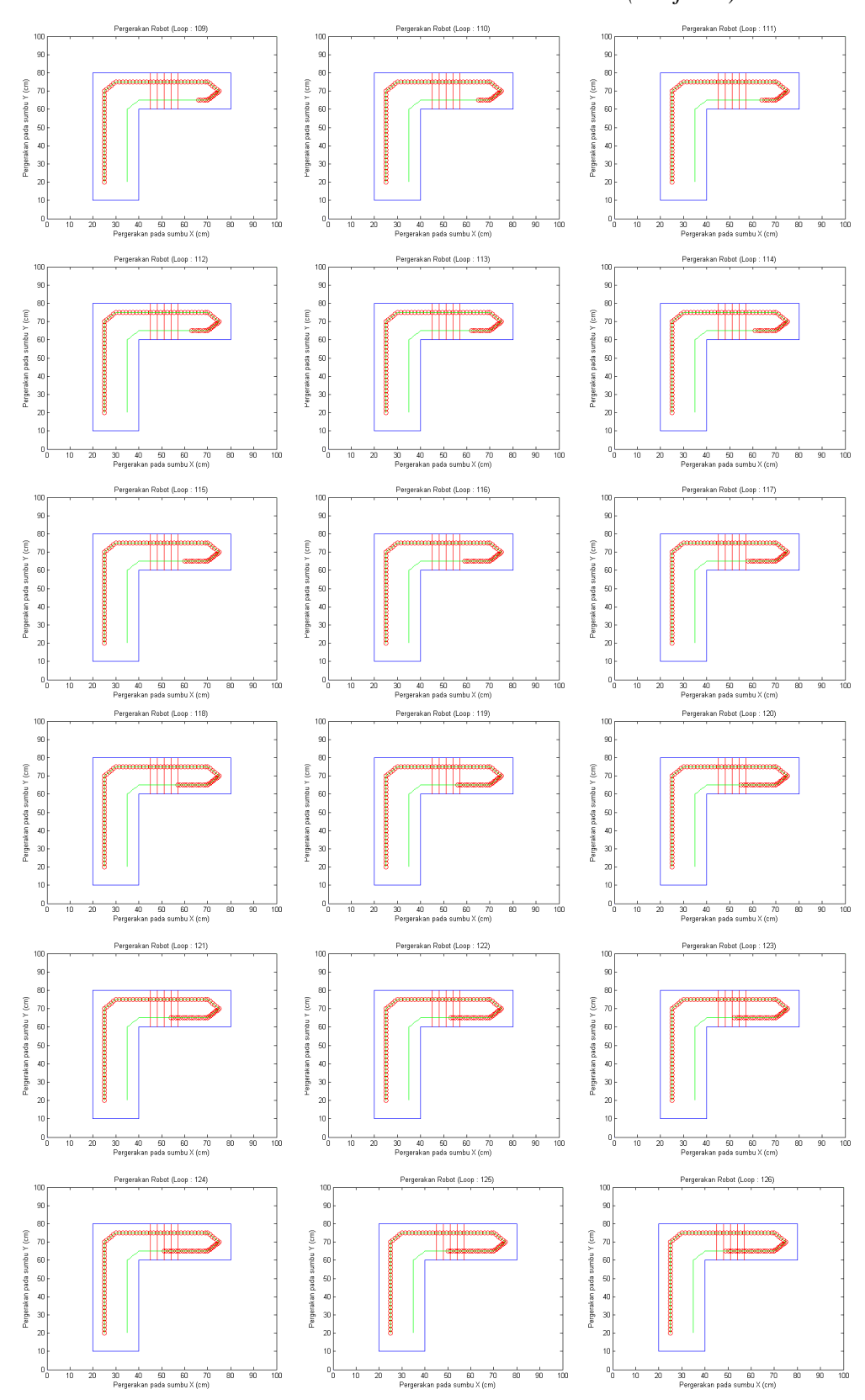

**PERGERAKAN MOBILE ROBOT HASIL SIMULASI** *(Lanjutan)*

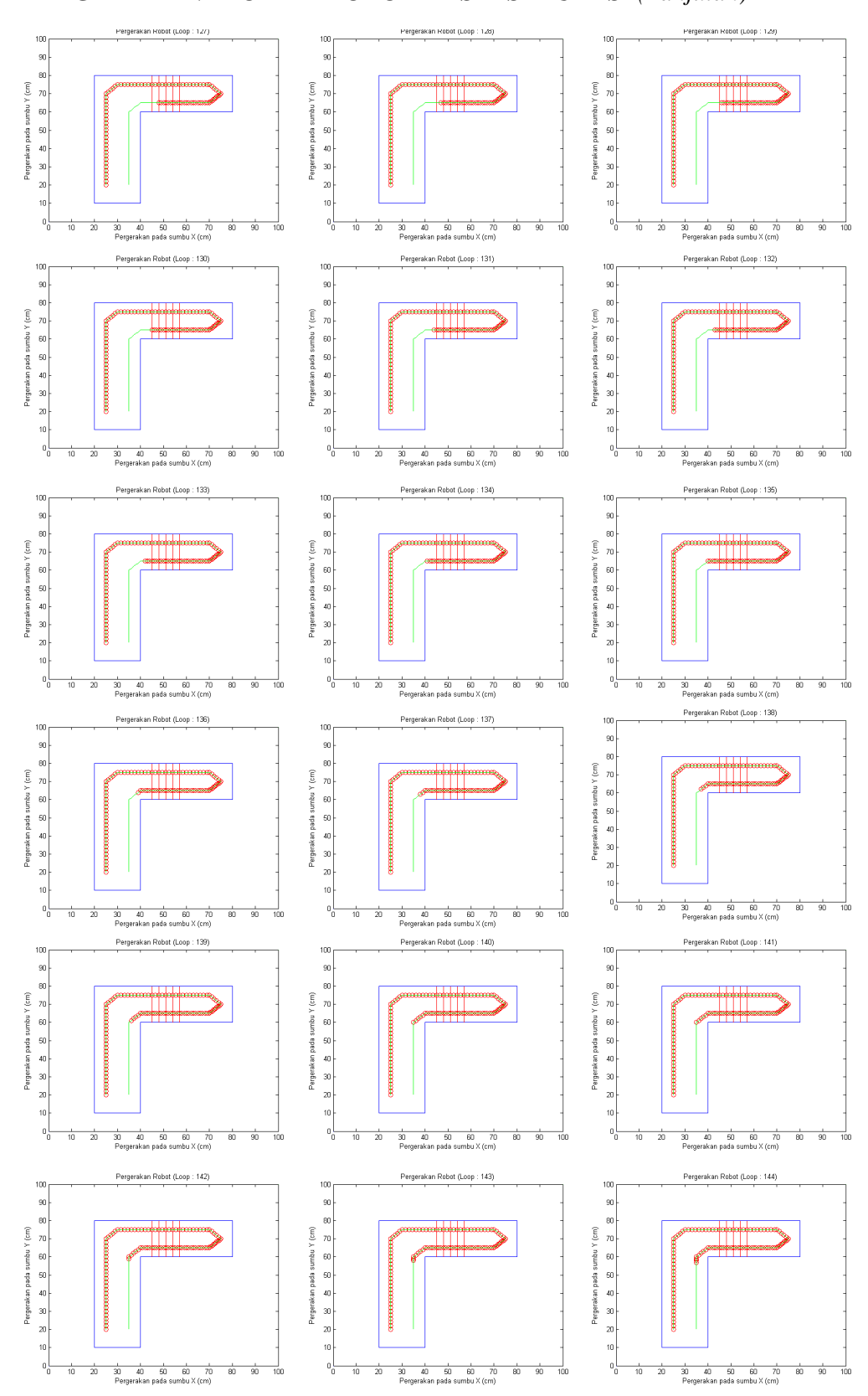

**PERGERAKAN MOBILE ROBOT HASIL SIMULASI** *(Lanjutan)*

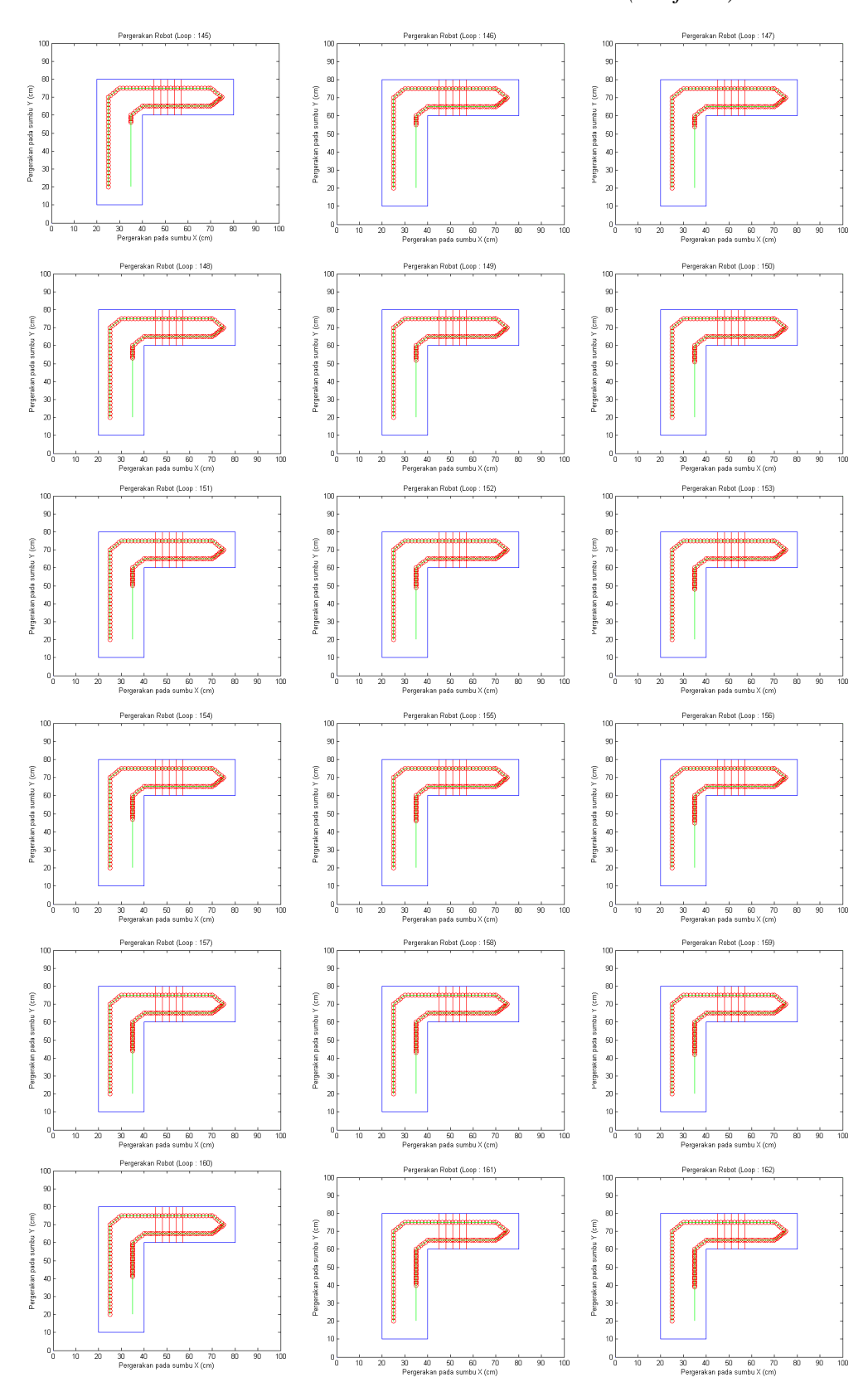

**PERGERAKAN MOBILE ROBOT HASIL SIMULASI** *(Lanjutan)*

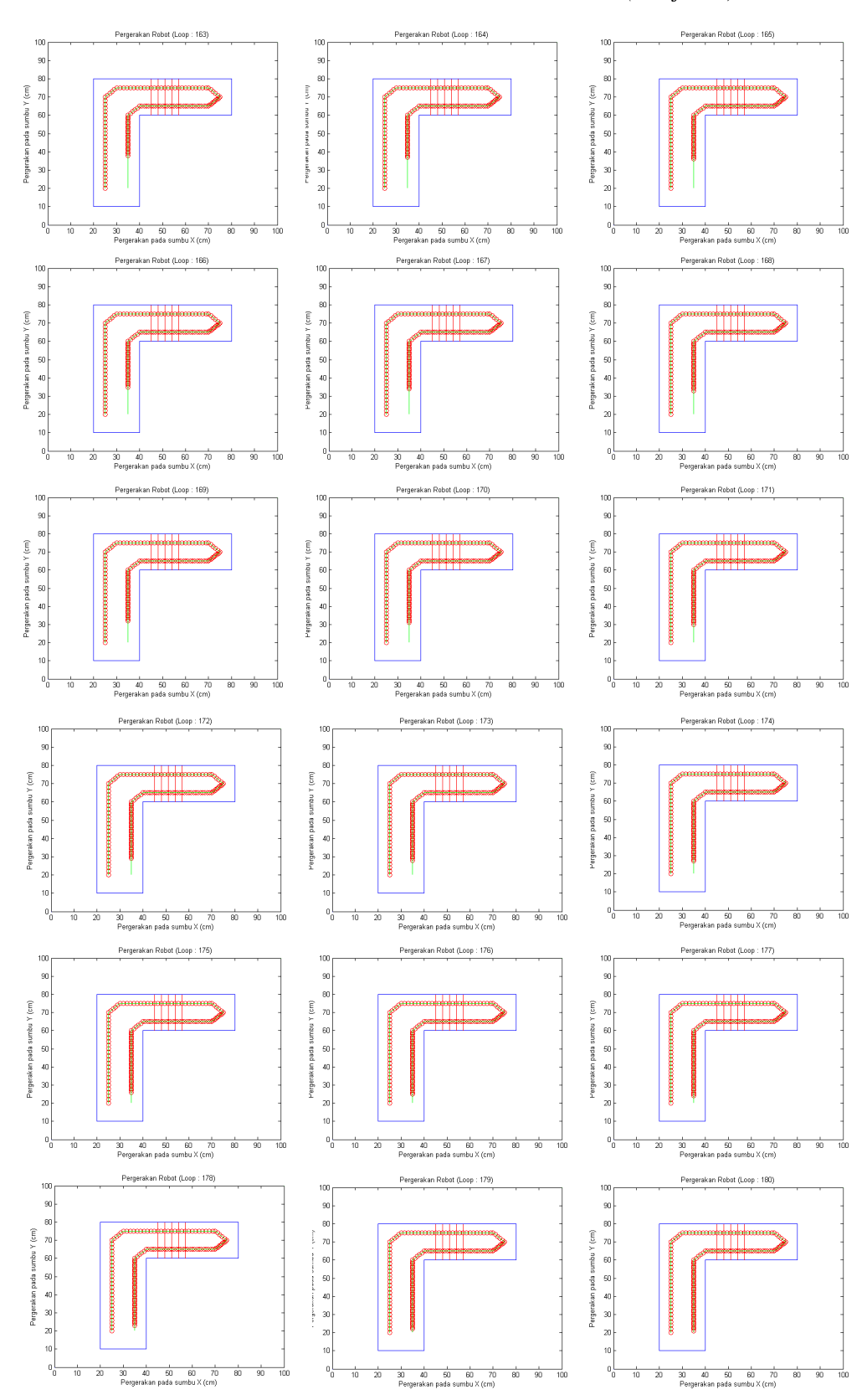

# **PERGERAKAN MOBILE ROBOT HASIL SIMULASI** *(Lanjutan)*

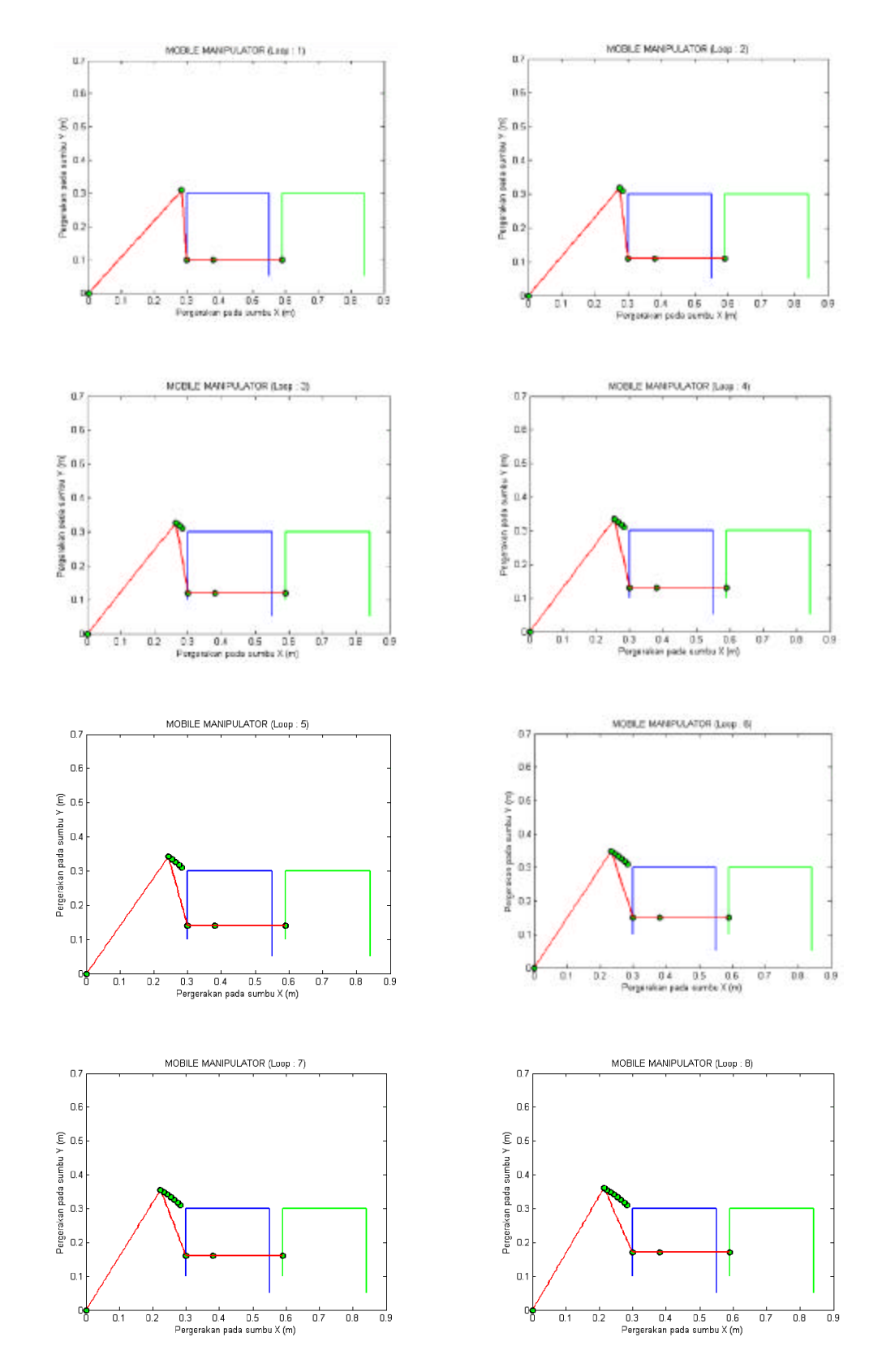

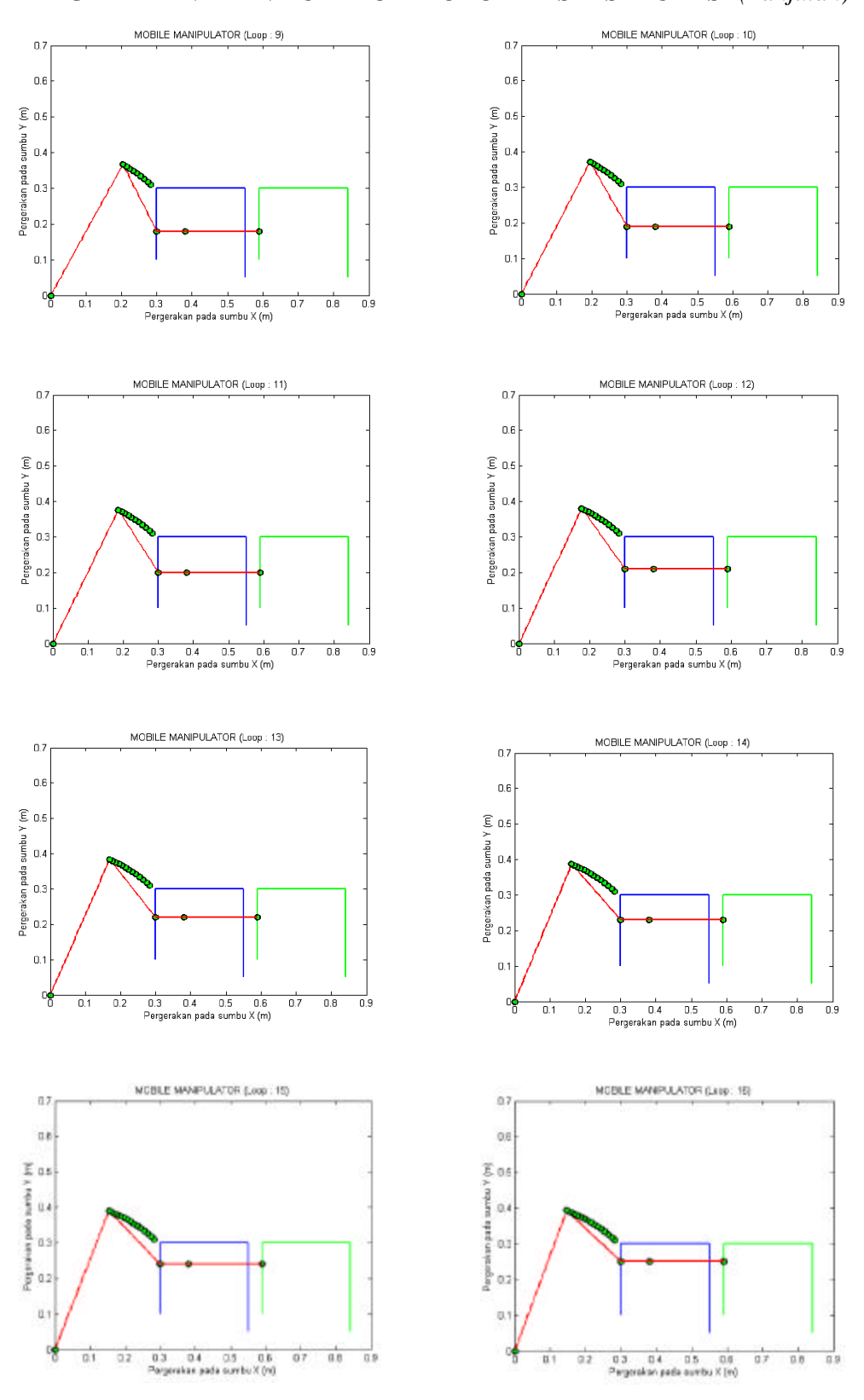

**PERGERAKAN MANIPULATOR ROBOT HASIL SIMULASI** *(Lanjutan)*

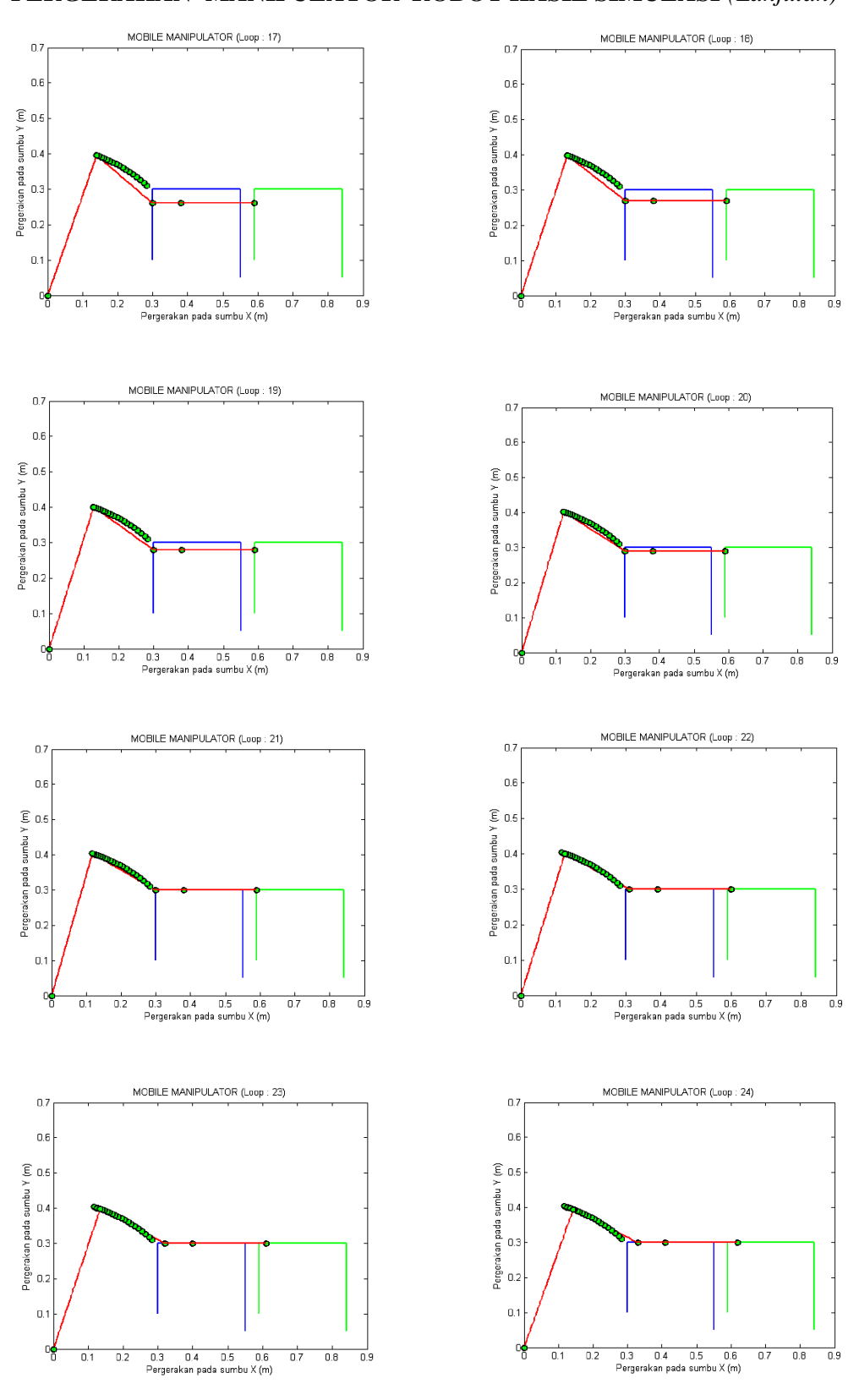

**PERGERAKAN MANIPULATOR ROBOT HASIL SIMULASI** *(Lanjutan)*

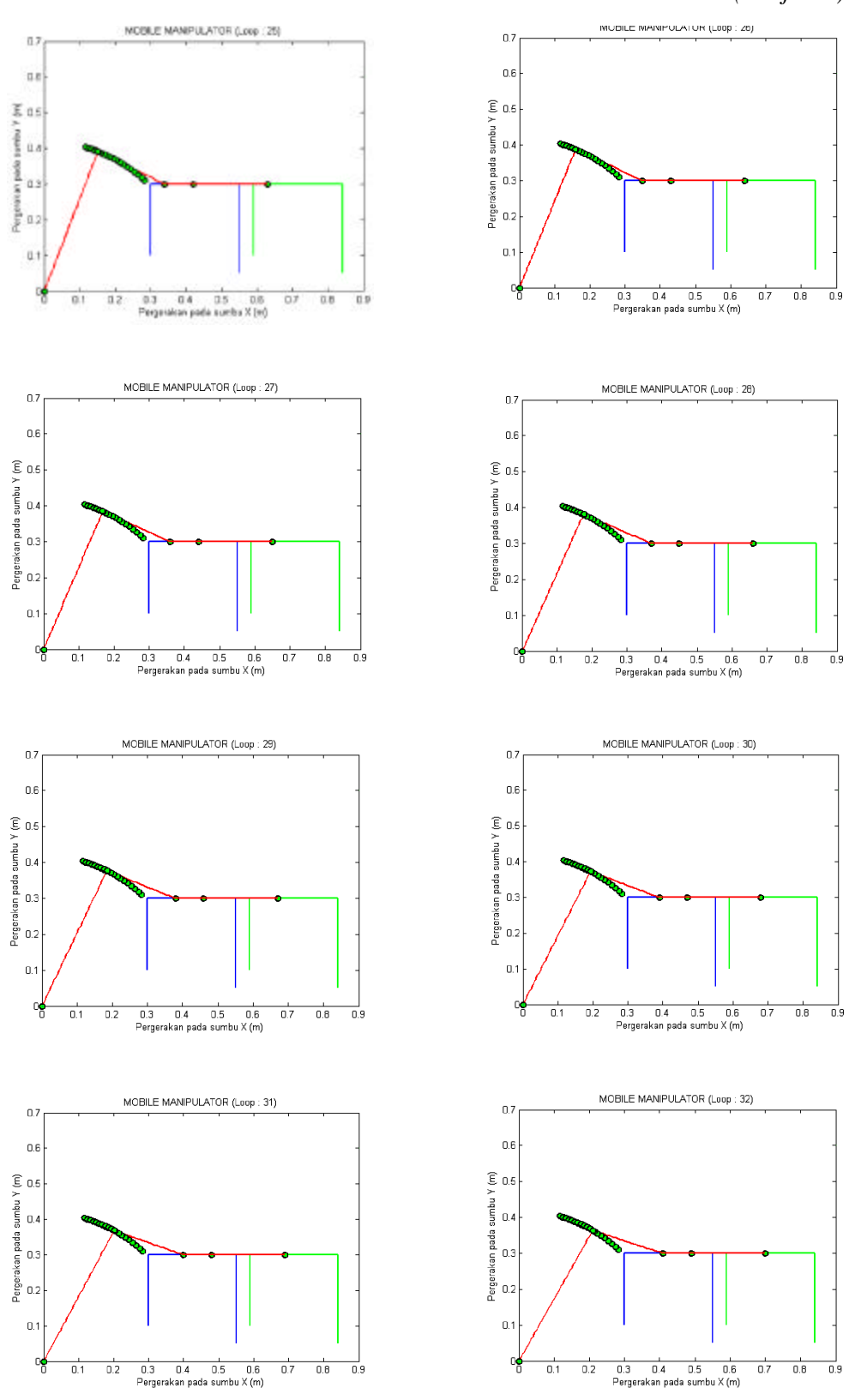

**PERGERAKAN MANIPULATOR ROBOT HASIL SIMULASI** *(Lanjutan)*

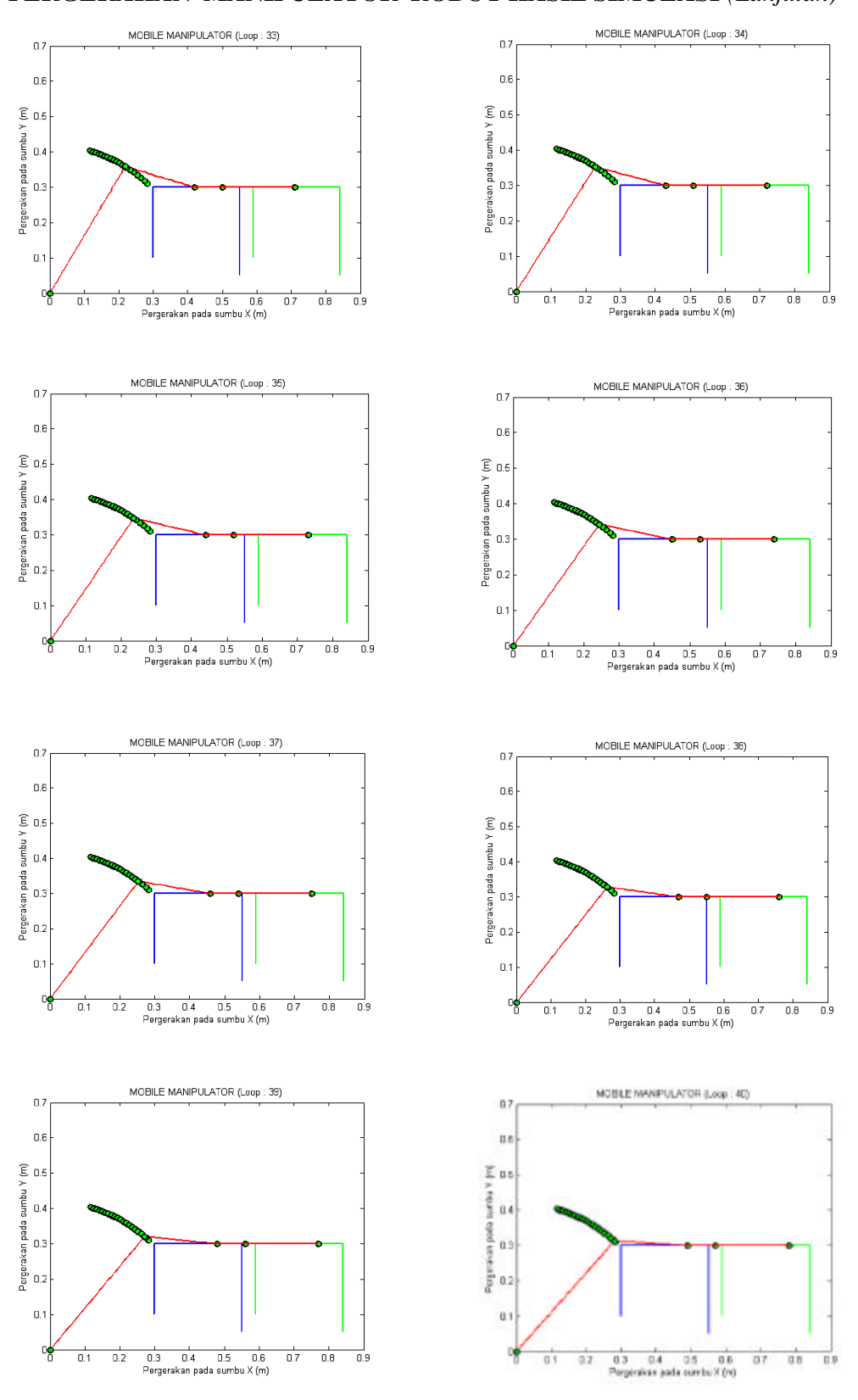

**PERGERAKAN MANIPULATOR ROBOT HASIL SIMULASI** *(Lanjutan)*

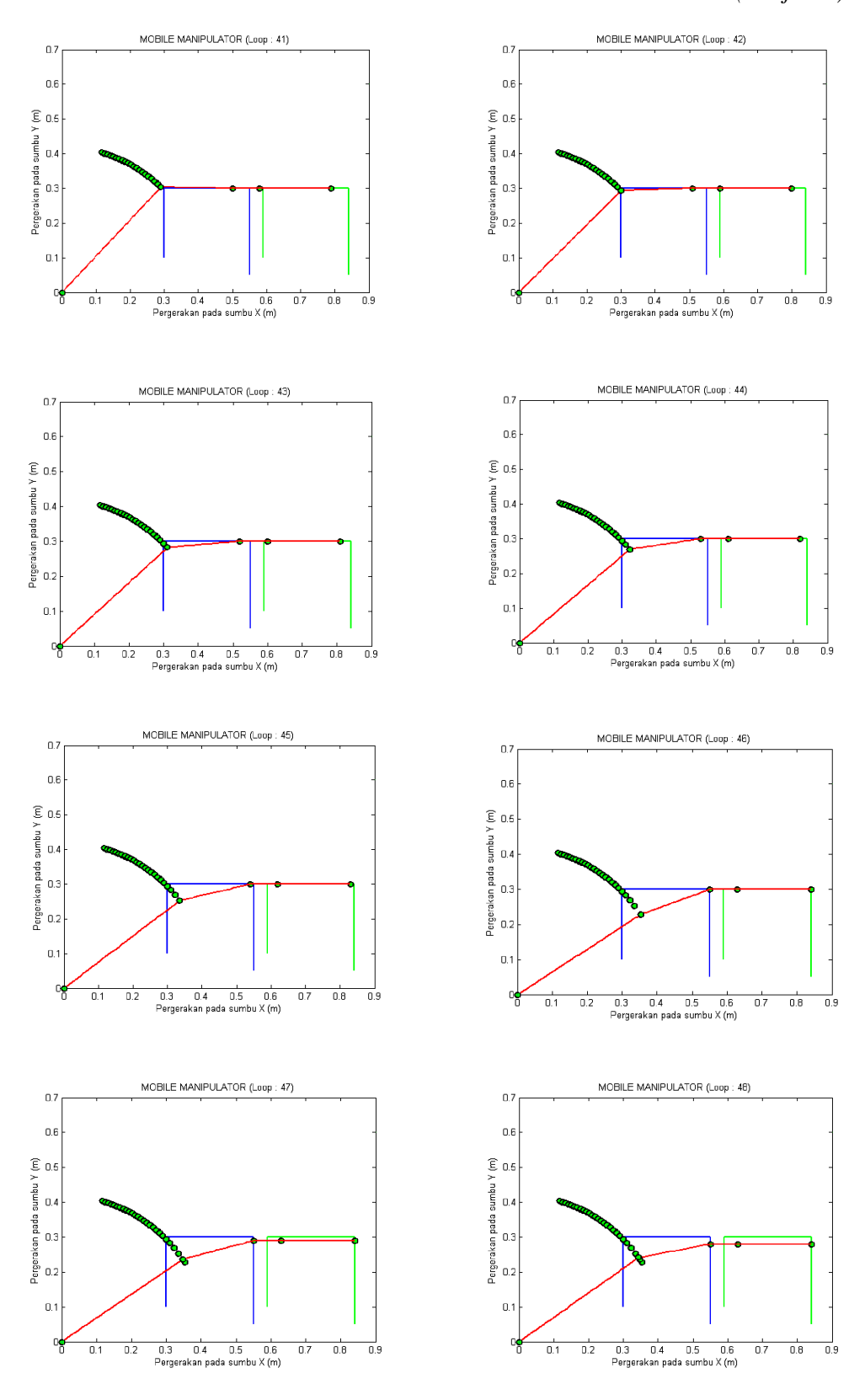

**PERGERAKAN MANIPULATOR ROBOT HASIL SIMULASI** *(Lanjutan)*

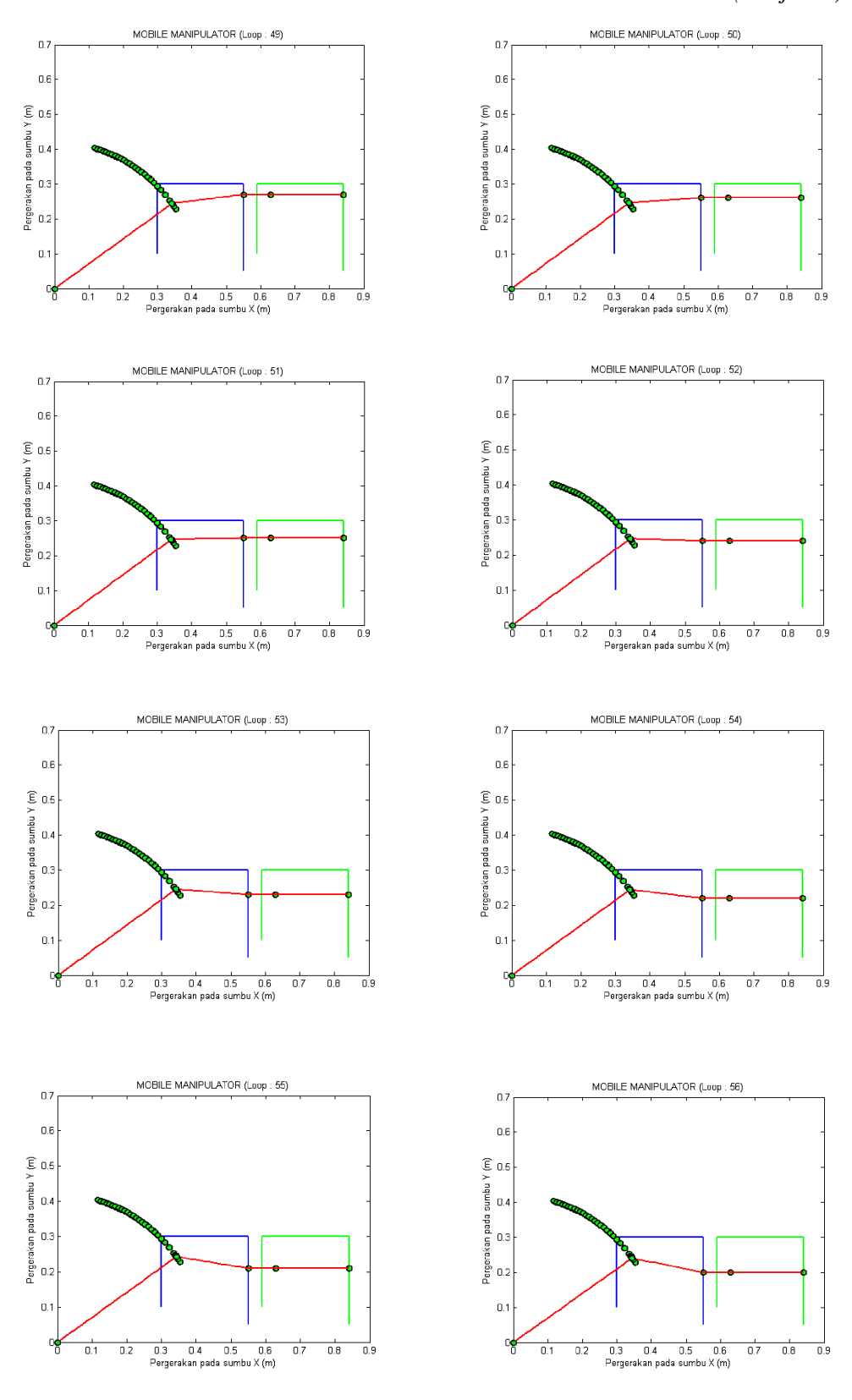

**PERGERAKAN MANIPULATOR ROBOT HASIL SIMULASI** *(Lanjutan)*

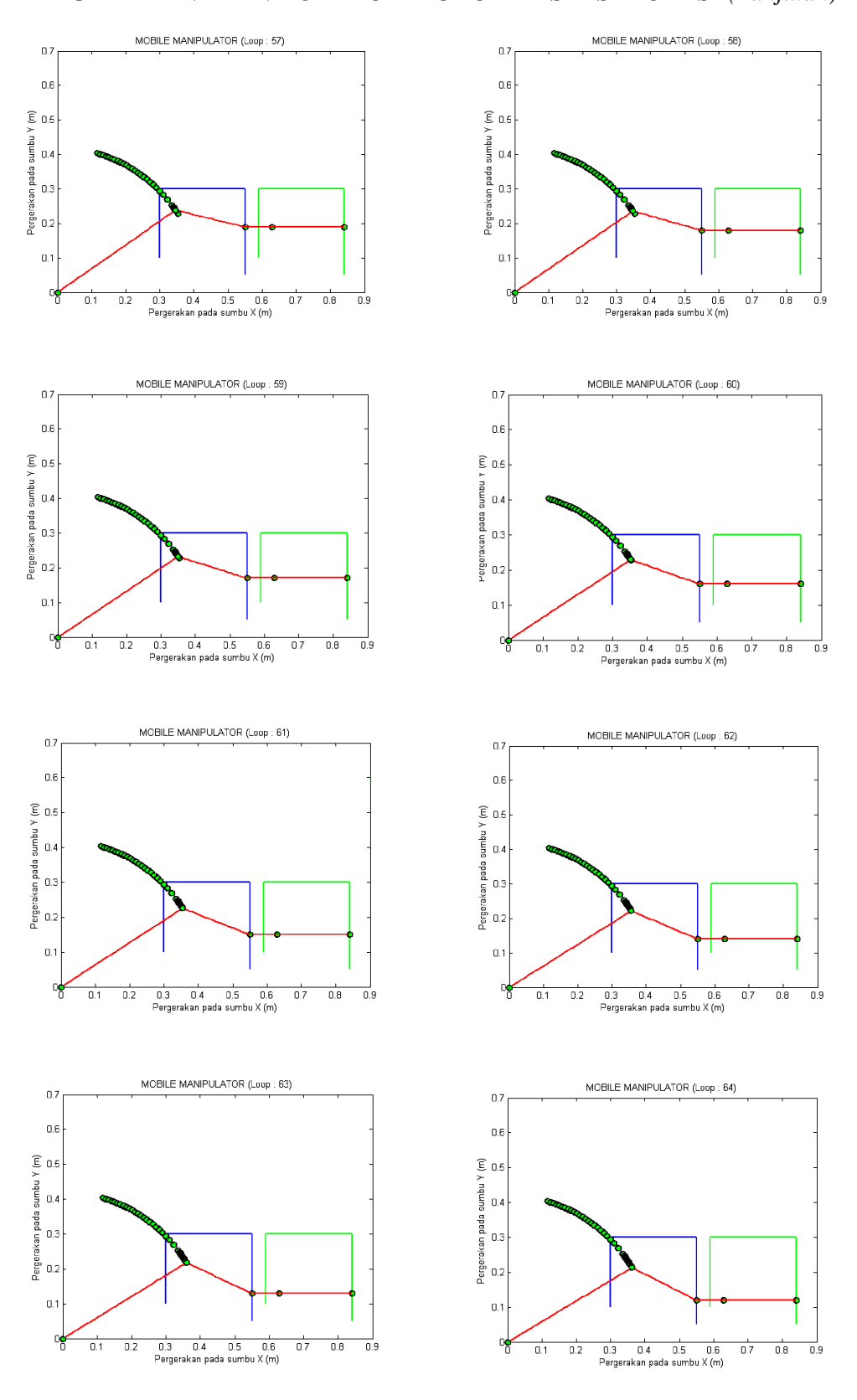

**PERGERAKAN MANIPULATOR ROBOT HASIL SIMULASI** *(Lanjutan)*

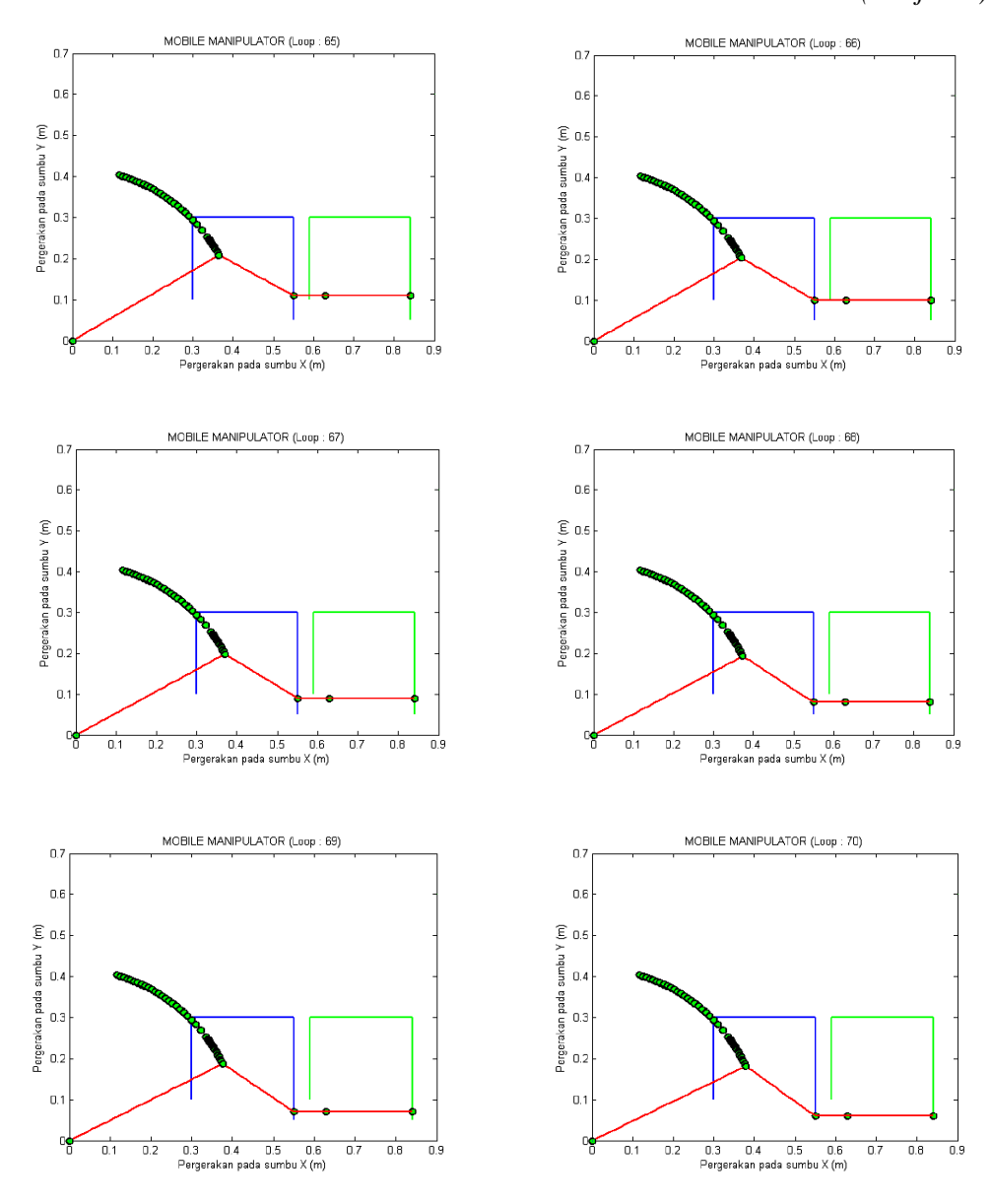

**PERGERAKAN MANIPULATOR ROBOT HASIL SIMULASI** *(Lanjutan)*

```
10/19/08 5:01 PM D:\Matlab Manipu …\rumus asli mobile m 1 of 
4
clc
clear all
%====================================================
% TRAJECTORY (LINTASAN)
%----------------------------------------------------
%======================================================
%Buat Lintasan
nn=1;for i=0.1:0.01:0.3;
   yp(nn)=i;xp(nn)=0.3;y1(nn)=i;x1(nn) = xp(nn) + 0.29; nn=nn+1;
end;
nn=nn-1;for i=0.3:0.01:0.55;
   yp(nn)=0.3;xp(nn)=i;y1(nn)=0.3;x1(nn)=i+0.29; nn=nn+1;
end;
nn=nn-1;for i=0:0.01:0.25;
   yp(nn)=abs(i-0.3);xp(nn)=0.55;y1(nn)=yp(nn);x1(nn)=xp(nn)+0.29; nn=nn+1;
end;
%****************************************************
% FORMULA 
%----------------------------------------------------
%Masukan awal
l1=0.42; %Panjang lengan 1
l2=0.21; %Panjang lengan 2
l3=0.08; %Panjang lengan 3
l4=0.21; %Panjang lengan 4
no=1;nox=1;
while no<=nn
%****************************************************
% FORMULA MENDAPATKAN KINEMATIK INVERS
%----------------------------------------------------
    teta2(no)=-acosd(((xp(no)^2)+(yp(no)^2)-(l1^2)-
(12^2))/(2*11*12);
10/19/08 5:01 PM D:\Matlab Manipu …\rumus asli mobile m 2 of 
4
```

```
 k1(no)=l1+l2*cosd(teta2(no));
```

```
k2(no)=12*sind(teta2(no));r(no)=sqrt((k1(no)^2)+(k2(no)^2);tetal(no)=acosd(xp(no)/r(no))-(-acosd(kl(no)/r(no)));
   landa1(no)=teta1(no)+teta2(no);teta3(no)=0;teta4(no)=0;%****************************************************
% STRUKTUR LENGAN #1
%---------------------------------------------------- 
noo(no)=no;n=1;<br>dbuffx1=0;
dbuffx1=0;<br>dbuffy1=0;<br>%Initial point sb.y<br>%Initial point sb.y
                             %Initial point sb.y
for i=0:0.01:l1; %Panjang Lengan
   z1(n)=i;x1(n)=(z1(n)*cosd(teta1(no)))+dbuffx1;y1(n)=(z1(n)*sind(teta1(n)))+dbuffy1; bbuffx1=x1(n); %End point sb.x
    bbuffy1=y1(n); %End point sb.y
   n=n+1;end;
bbuffxx1(no)=bbuffx1;
bbuffyy1(no)=bbuffy1;
%****************************************************
% STRUKTUR LENGAN #2
%----------------------------------------------------
n=1;dbuffx2=bbuffx1; %Initial point sb.x
dbuffy2=bbuffy1; \text{3} anitial point sb.y
for i=0:0.01:12; $Panjang Lengan
   z2(n)=i;x2(n)=(z2(n)*cosd(landa1(no)))+dbuffxz;y2(n)=(z2(n)*sind(lamda1(no)))+dbuffy2;bbuffx2=x2(n); \text{8End point }sb.x
    bbuffy2=y2(n); %End point sb.y
   n=n+1;end;
bbuffxx2(no)=bbuffx2;
bbuffyy2(no)=bbuffy2;
%****************************************************
% STRUKTUR LENGAN #3
%----------------------------------------------------
n=1;<br>dbuffx3=bbuffx2;
dbuffx3=bbuffx2;<br>dbuffy3=bbuffy2;<br>%Initial point sb.y
                             \text{\$Initial point sb.y}for i=0:0.01:l3; %Panjang Lengan
   z3(n)=i;x3(n)=(z3(n)*cosd(teta3(no)))+dbuffxx3;y3(n)=(z3(n)*sind(teta3(no)))+dbuffyy3;10/19/08 5:01 PM D:\Matlab Manipu …\rumus asli mobile m 3 of 
4
    bbuffx3=x3(n); %End point sb.x
   bbuffy3=y3(n); \text{End }Point sb.y
    n=n+1;
end;
```

```
bbuffxx3(no)=bbuffx3;
bbuffyy3(no)=bbuffy3;
%****************************************************
% STRUKTUR LENGAN #4
%----------------------------------------------------
n=1;dbuffx4=bbuffx3; \text{3} anitial point sb.x
dbuffy4=bbuffy3;<br>for i=0:0.01:14;<br>%Panjang Lengan
                                  %Panjang Lengan
    z4(n)=i;x4(n)=(z4(n)*cosd(teta4(no)))+dbuffx4;y4(n)=(z4(n)*sind(teta4(no)))+dbuffy4; bbuffx4=x4(n); %End point sb.x
     bbuffy4=y4(n); %End point sb.y
     n=n+1;
end;
bbuffxx4(no)=bbuffx4;
bbuffyy4(no)=bbuffy4;
%gcf=figure; %Aktifkan bila ingin mengambil gambar
%****************************************************
% PLOT KE LAYAR
%----------------------------------------------------
bbuffxx2(no)=bbuffx2;
bbuffyy2(no)=bbuffy2;
gerakx(no,nox+1)=dbuffx1;
geraky(no,nox+1)=dbuffy1;
gerakx(no,nox+2)=bbuffx1;
geraky(no,nox+2)=bbuffy1;
gerakx(no,nox+4)=bbuffx1;
geraky(no,nox+4)=bbuffy1;
gerakx(no,nox+5)=dbuffx1;
geraky(no,nox+5)=dbuffy1;
plot(xp,yp,'b-',...
    x1, y1, 'g-', \ldots dbuffx1,dbuffy1,'mo',...
    bbuffx1,bbuffy1,'mo',... %Lengan #1<br>bbuffx2,bbuffy2,'go',... %Lengan #2
    bbuffx2,bbuffy2,'go',... %Lengan #2<br>bbuffx3,bbuffy3,'ro',... %Lengan #3
    bbuffx3,bbuffy3,'ro',...
     bbuffx4,bbuffy4,'ro',... %Lengan #4
     x1,y1,'r-',... %Posisi Lengan #1
                                 %Posisi Lengan #2<br>%Posisi Lengan #3
    x3, y3, 'r-', \ldots x4,y4,'r-',... %Posisi Lengan #4
     gerakx,geraky,'ro',...
     0,0,0.9,0.6,...
10/19/08 5:01 PM D:\Matlab Manipu …\rumus asli mobile m 4 of 
4
                 'LineWidth',2,...
                'MarkerEdgeColor','k',...
                 'MarkerFaceColor','g',...
                 'MarkerSize',7);
xlabel('Pergerakan pada sumbu X (m)');
ylabel('Pergerakan pada sumbu Y (m)');
title(['MOBILE MANIPULATOR (Loop : ',num2str(no),')'])
```

```
%****************************************************
deltat=0.02;
durasi(no)=noo(no)*0.02;
\begin{minipage}{.4\linewidth} \begin{tabular}{l} \bf no=no+1 \end{tabular} \end{minipage} \begin{minipage}{.4\linewidth} \end{minipage} \begin{minipage}{.4\linewidth} \begin{tabular}{l} \bf 0.75\pm0.75 \end{tabular} \end{minipage} \end{minipage} \begin{minipage}{.4\linewidth} \end{minipage} \begin{minipage}{.4\linewidth} \end{minipage} \begin{minipage}{.4\linewidth} \end{minipage} \begin{minipage}{.4\linewidth} \end{minipage} \begin{minipage}{.4\linewidth} \end{minipage} \begin{minipage}{.4\linewidth} \nox=nox+1;
  pause(0.000000001); %ANIMATE GENERATOR
end;
```